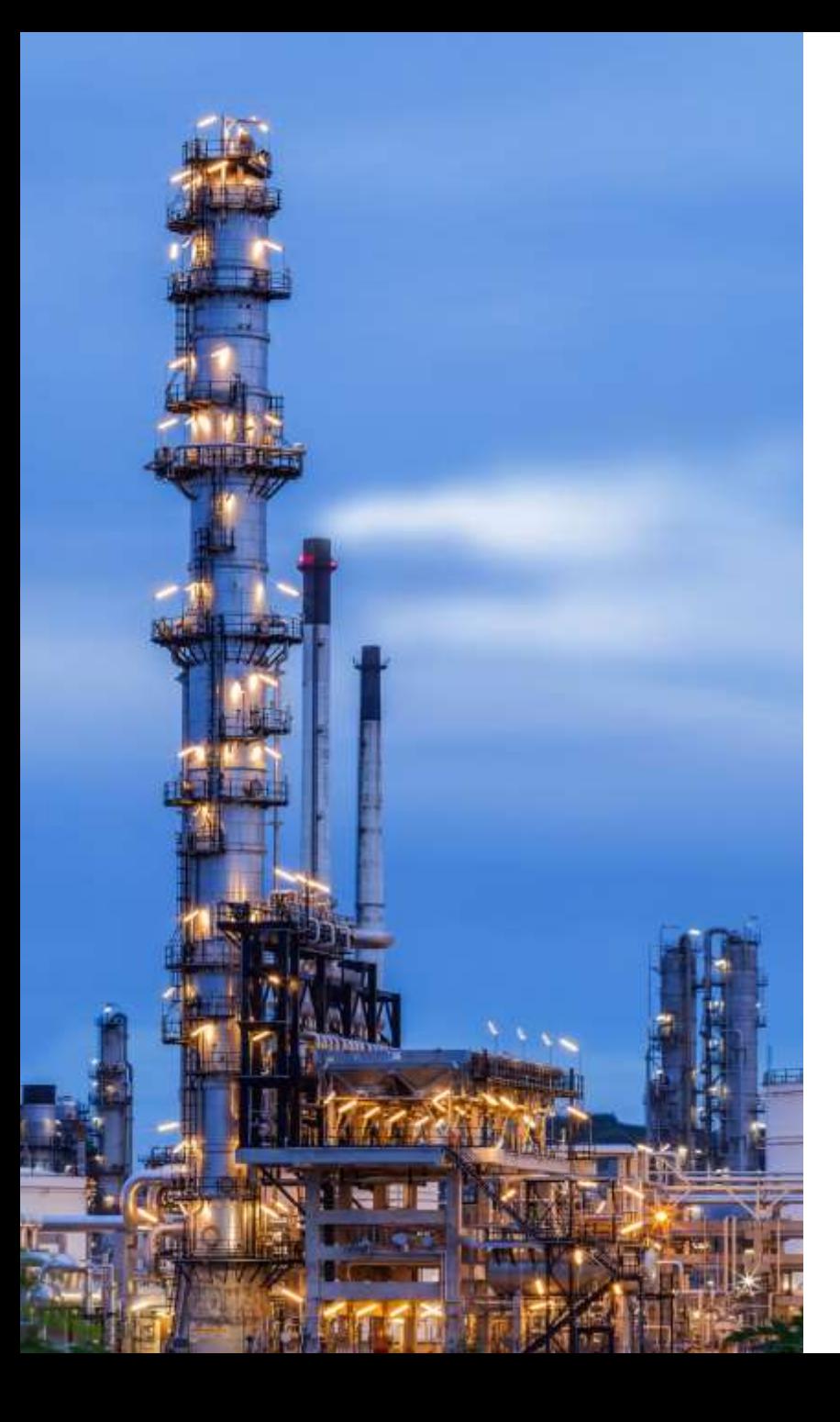

Process and Power Piping. Increase Productivity and Save your Time Twice with PASS/START-PROF 4.84

Dr. Alex Matveev, START-PROF Product Owner

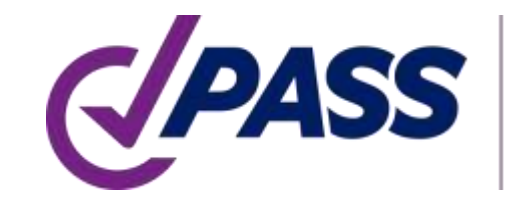

PIPING AND EQUIPMENT ANALYSIS & SIZING SUITE

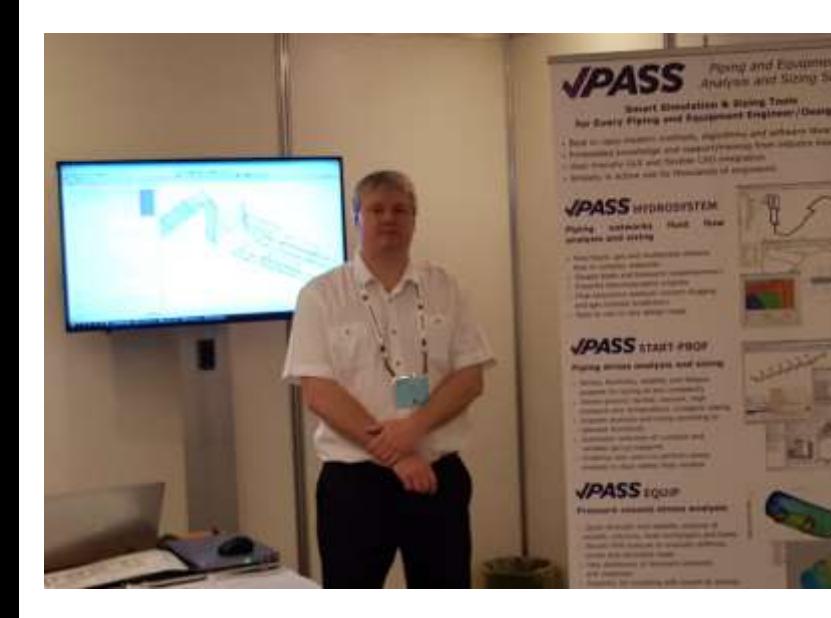

PASS/START-PROF Smart Pipe Stress Analysis & Optimal Sizing

#### Presenter:

Dr. Alex Matveev START-PROF Product Owner

Development, Training, Support of START-PROF Since 2005

matveev@passuite.com

#### LinkedIn: linkedin.com/in/alex-matveev/

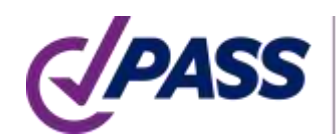

## Webinar Agenda – Part 1

- Quick introduction of PASS/START-PROF
- Supported codes for power and process piping
- Integration capabilities
- Object-oriented piping model creation principle
- Piping object types: pipe, tees, bends, reducers, etc.
- Equipment objects: Nozzle, Tank Nozzle, Pump, In-line Pump, Turbine, Compressor, Air cooler, Fired heater
- Expansion joint objects
- Databases, ASME B31J, Creep self-springing effect, wind, ice, snow, seismic loads

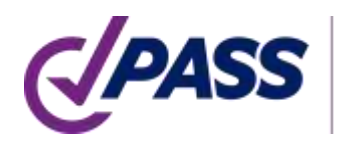

## Webinar Agenda – Part 2

- Minimum design metal temperature (MDMT) according to 323.2.2 (a)-(j) ASME B31.3
- Alternative occasional allowable stress 302.3.6 ASME B31.3
- Creep-Rupture usage factor, Appendix V ASME B31.3
- FRP/GRP/GRE piping analysis
- Pipe and fittings wall thickness calculation
- Operation mode editor. Load cases
- Analysis reports: Stress in piping, Stress in insulation, Seismic stress, Flaw stress, Restraint loads, Equipment loads, Displacements, Expansion joints check, variable spring selection, constant spring selection, buckling analysis, flange leakage
- Special features

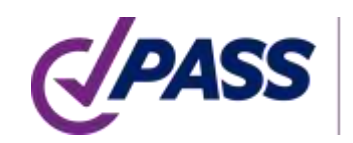

Comprehensive pipe stress, flexibility, stability, and fatigue strength analysis with related sizing calculations

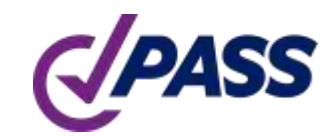

#### PASS/Start-Prof Quick Pipe Stress Analysis & Optimal Sizing

- Broad Applicability
- Unsurpassed Usability
- Powerful Capabilities
- Extensive Databases
- Flexible Configurations
- Extensive Code Support
- Widely Used

# PASS/Start-Prof | Broad Applicability

- Process Industry Piping
- Oil and Gas Pipelines
- Utility Network Pipelines
	- District Heating
	- Natural Gas
	- Water
- Power Generation Piping

PIPING AND EQU<br>ANALYSIS & SIZIN

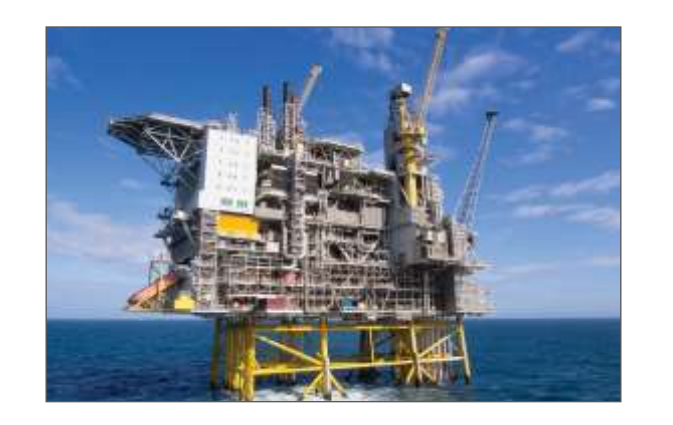

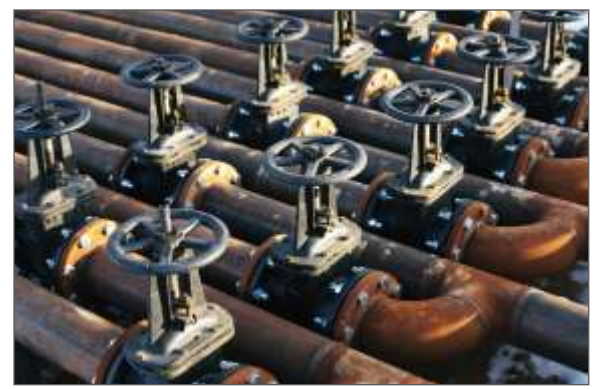

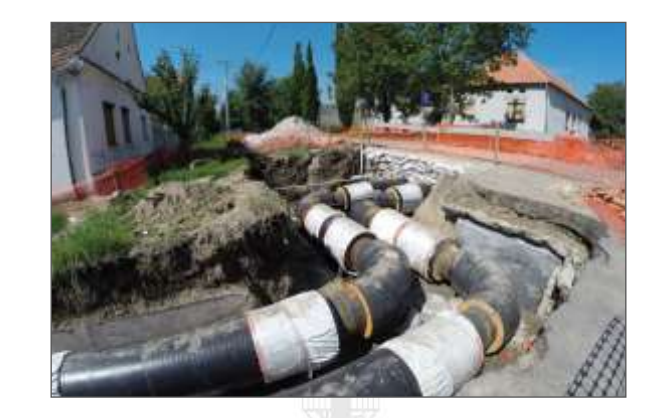

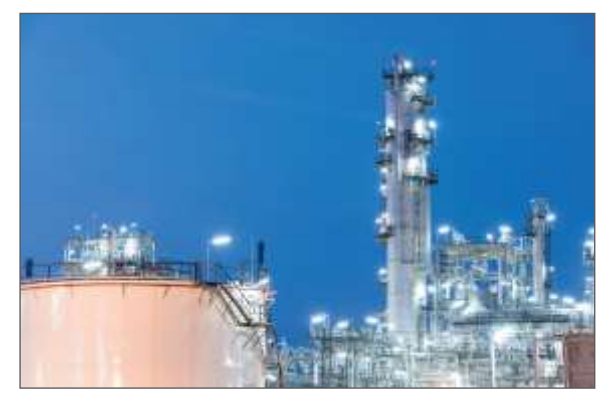

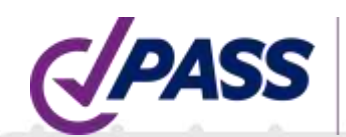

### PASS/Start-Prof | Features

- PASS/START-PROF for Process and Power Piping Stress Analysis
- Increase your Productivity and Save your Time
- Save your Money (we have a friendly pricing policy)
- Increase the Accuracy of Pipe Stress Analysis

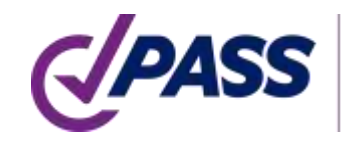

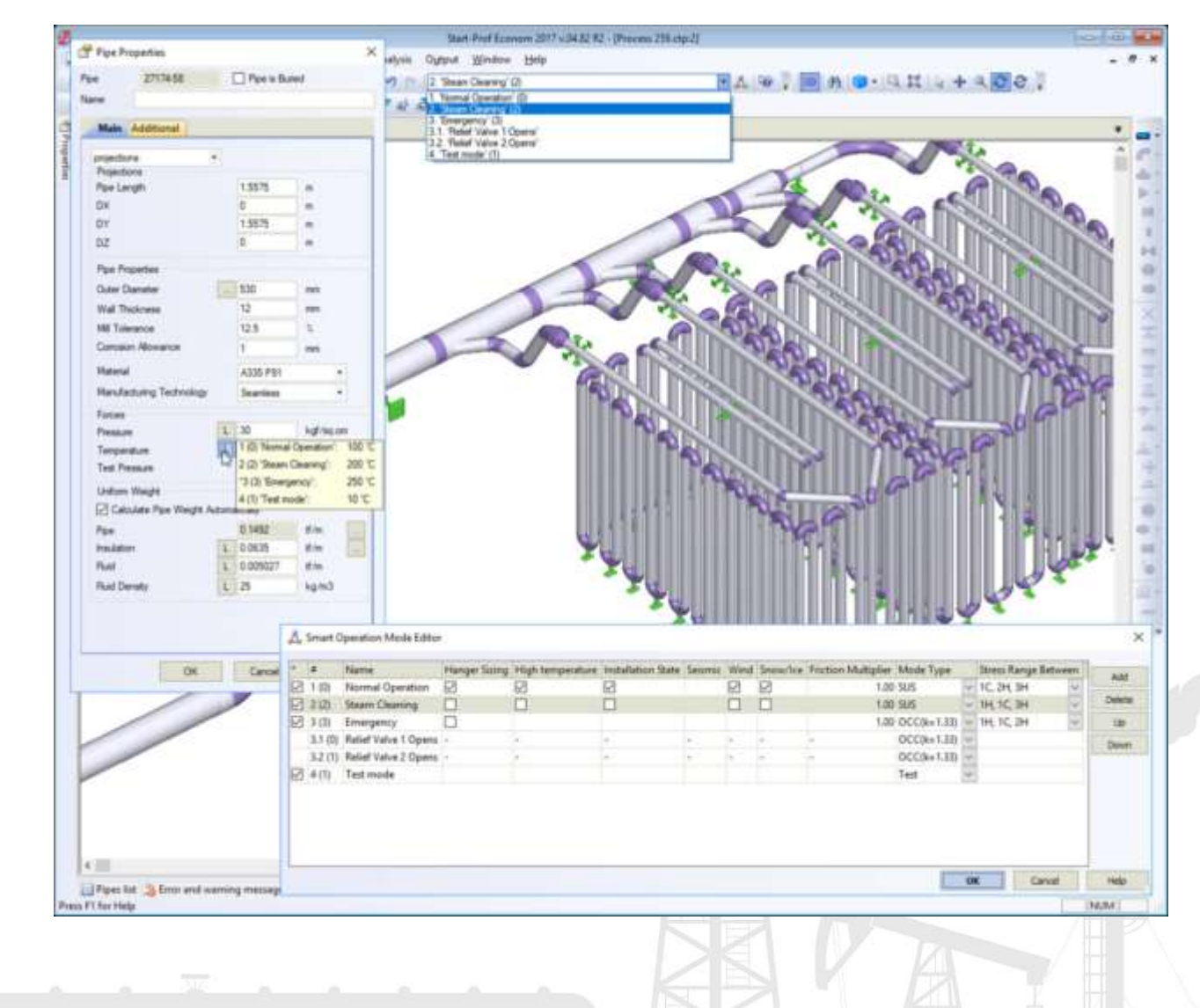

#### PASS/Start-Prof | Broad Applicability

- Developed since 1965
- 2000+ Active users (companies). Licenses 8000+
- User interface and documentation languages: English, Chinese, Russian
- Piping codes: 32
- Wind, Seismic, Snow, Ice codes: 18

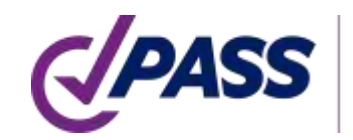

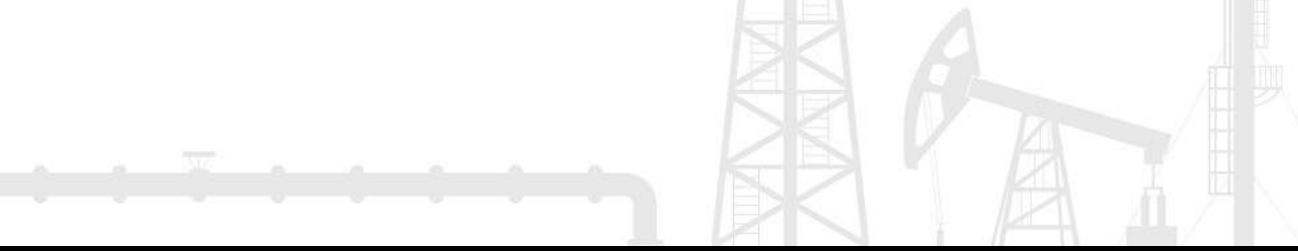

#### PASS/Start-Prof | Our Customers

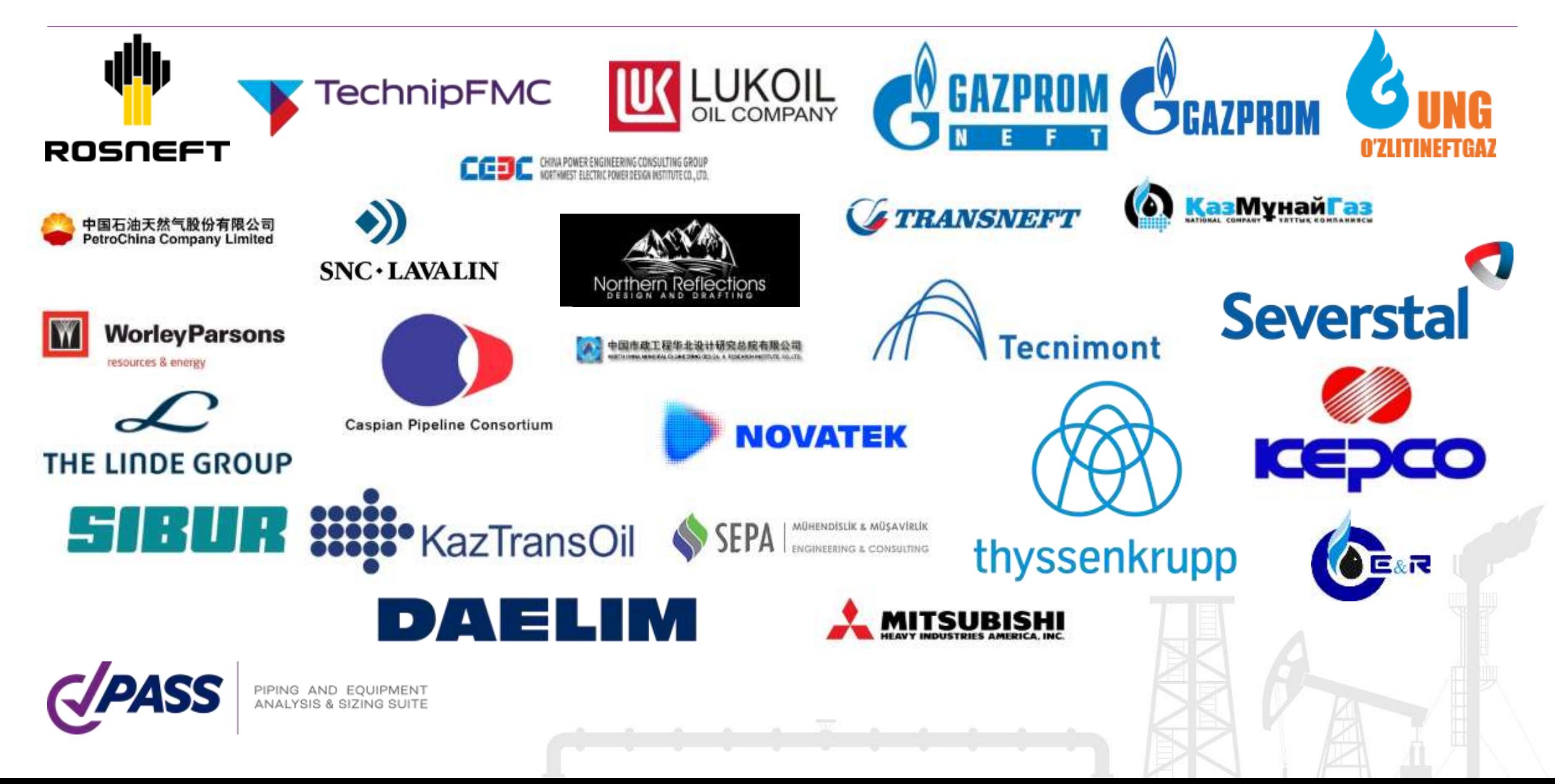

#### PASS/Start-Prof | Features

- First hand quick response from experienced piping engineers in UK, China, Mexico, Brazil, Australia, Egypt, Turkey and others
- Direct support from developers via e-mail is available
- Easy to learn, fast and simple to work with for a new pipe stress analyst
- Due to intuitive modern object-oriented user interface, you can start working immediately. Companies can put PASS/START-PROF into application immediately after purchase, significantly reducing costs and save the time without compromising on the quality of end results

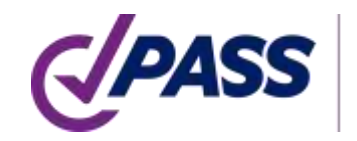

PASS/START-PROF is a part of PASS Suite:

- PASS/START-PROF Pipe Stress Analysis Software
- PASS/HYDROSYSTEM Piping hydraulic and Thermal Analysis Software
- PASS/ NOZZLE-FEM Nozzle to Shell Junction Finite Element Analysis Software. Calculate SIF, k-factors, Nozzle Flexibility and Stress Analysis, etc.
- PASS/EQUIP Pressure Vessel, Column, Heat Exchanger, Tank Design and Analysis Software

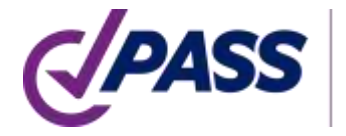

#### PASS/Start-Prof | Increase Productivity

PASS/START-PROF is a Professional Modern Pipe Stress Analysis Software

PASS/START-PROF Makes Complex Things Simple

You will Get the Same Result, but Faster and Easier

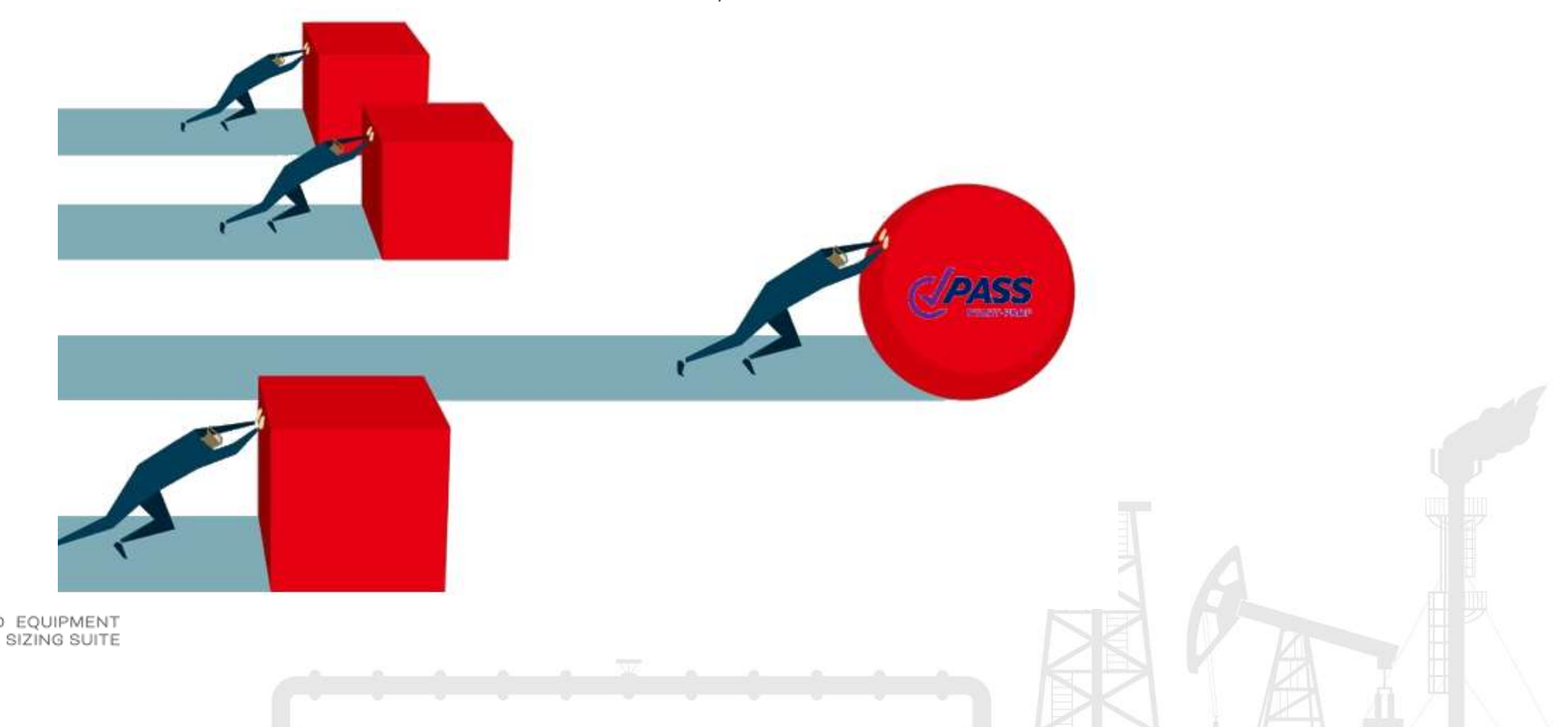

#### PASS/Start-Prof |How START-PROF Saves your Time

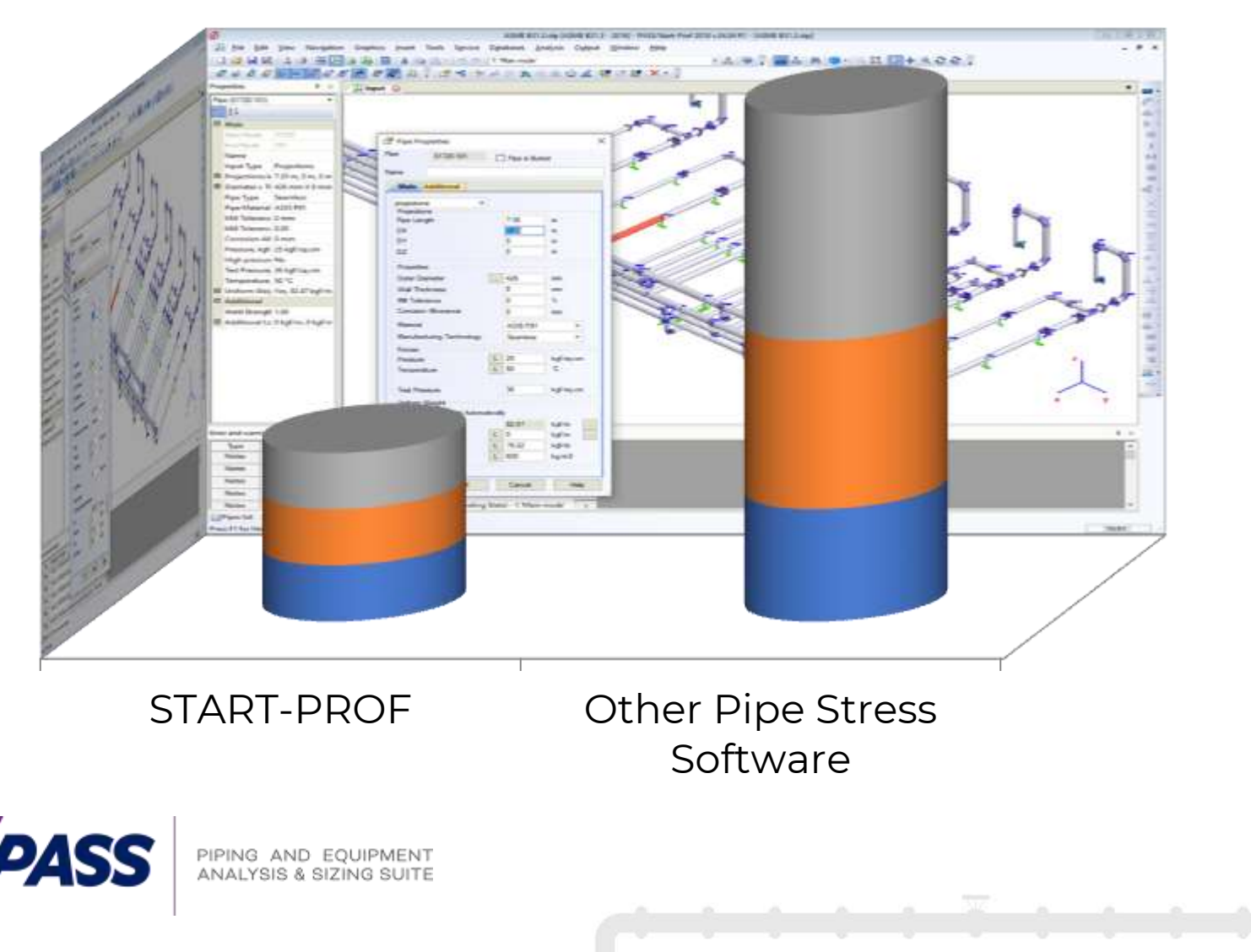

#### ■ Time to Create the Model

**Time to Analyze and** Optimize the Model **Time to Create the Report** 

### PASS/Start-Prof | Interfaces with Other Software

PASS/START-PROF can analyze piping according to 32 piping codes. The software contains all needed and latest codes for Power and Process Industry:

- ASME B31.1
- ASME B31.3
- ASME B31.12
- EN 13480
- DL/T 5366 (China)
- GB 50316 (China)
- GB 20801 (China)
- RD 10-249-98 (Russia)
- GOST 32388 (Russia)
- ISO 14692 FRP/GRP/GRE
- Thermoplastic Piping (HDPE, PVC, PP, PVDF)

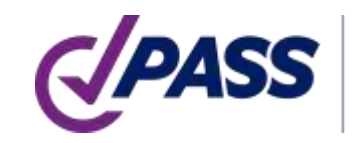

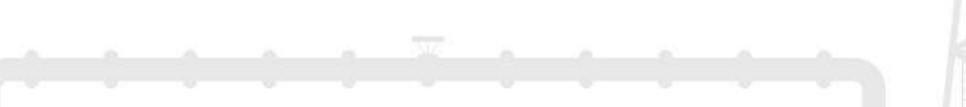

### PASS/Start-Prof | Interfaces with Other Software

#### PASS/START-PROF can Import the Piping Models from

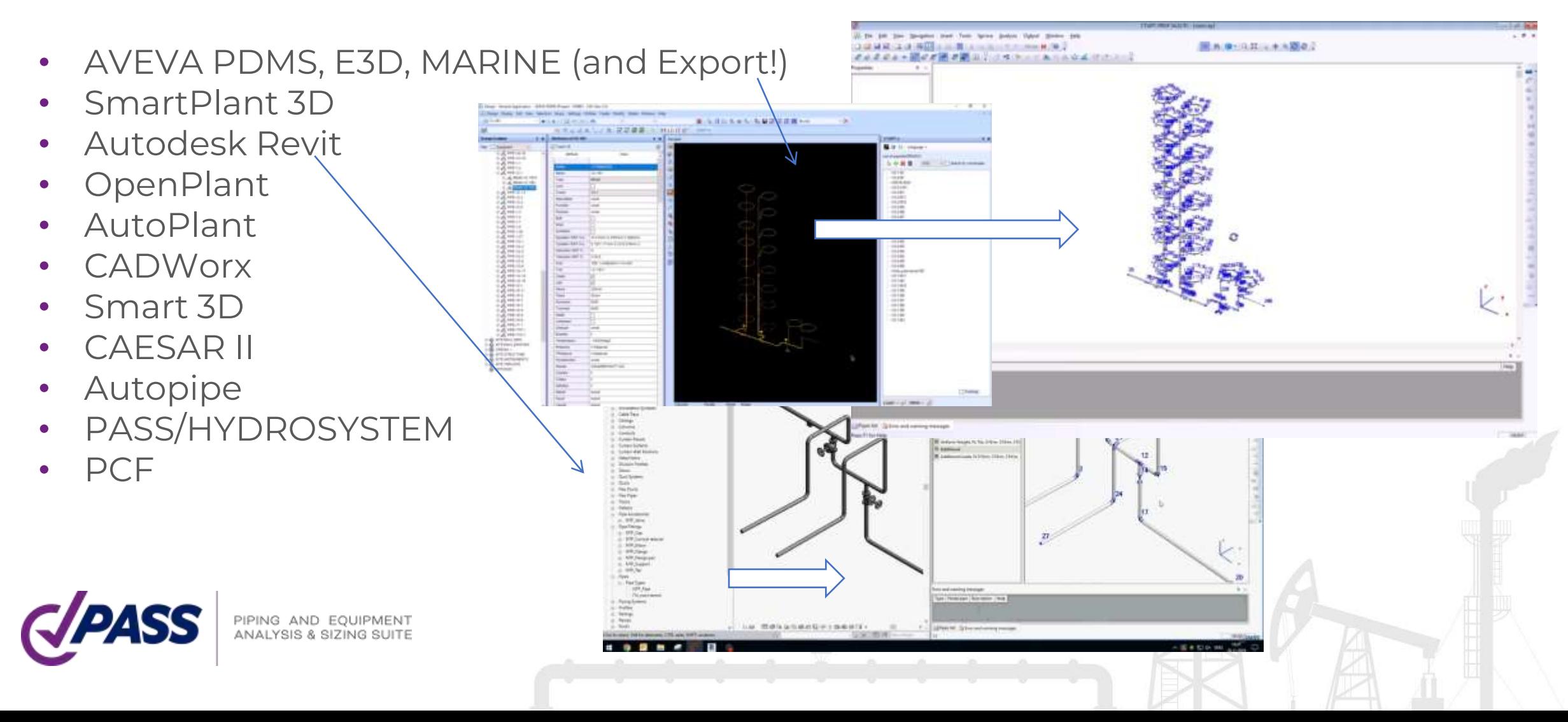

In PASS/START-PROF the piping model creation is simple and straightforward. Even a beginner will understand what to do. Create the Piping and Equipment Model by Combining the Objects Like LEGO

- Fast Model Creation
- Fast and Easy Existing Model Modification
- You can Add, Delete, Modify, Copy, Rotate, Mirror, Split Objects
- Work With Object Groups

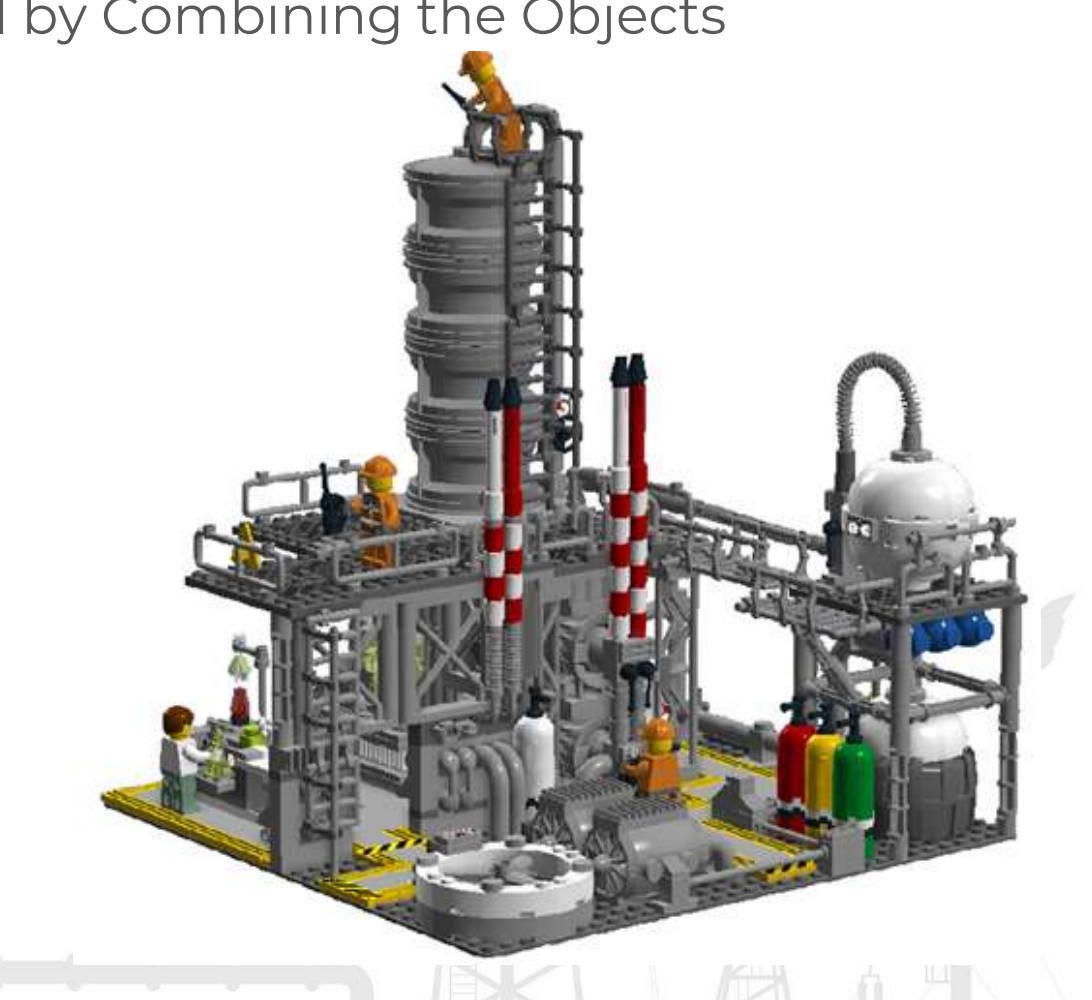

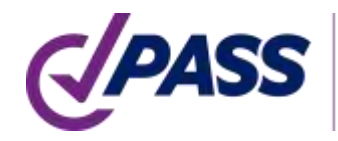

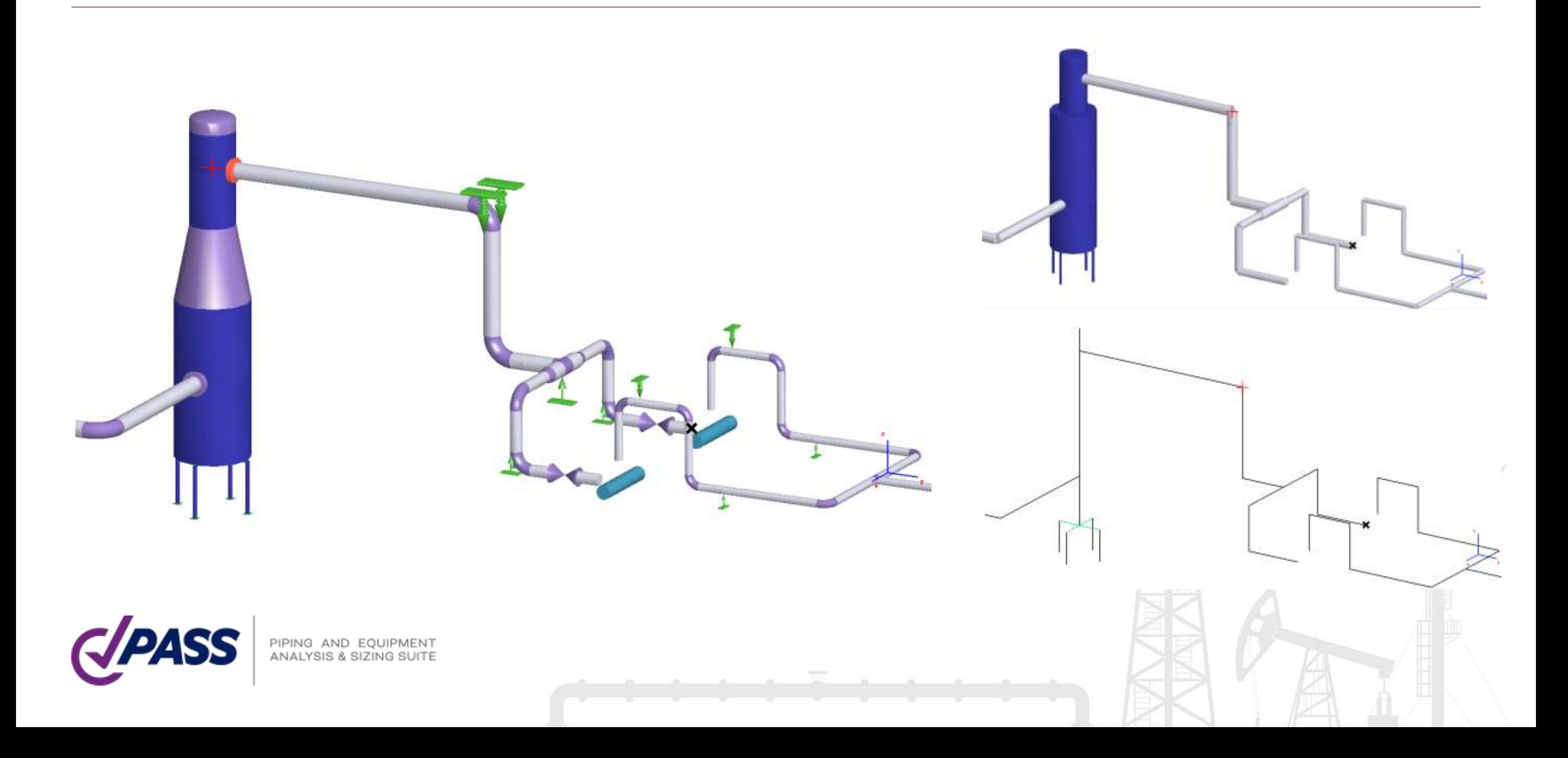

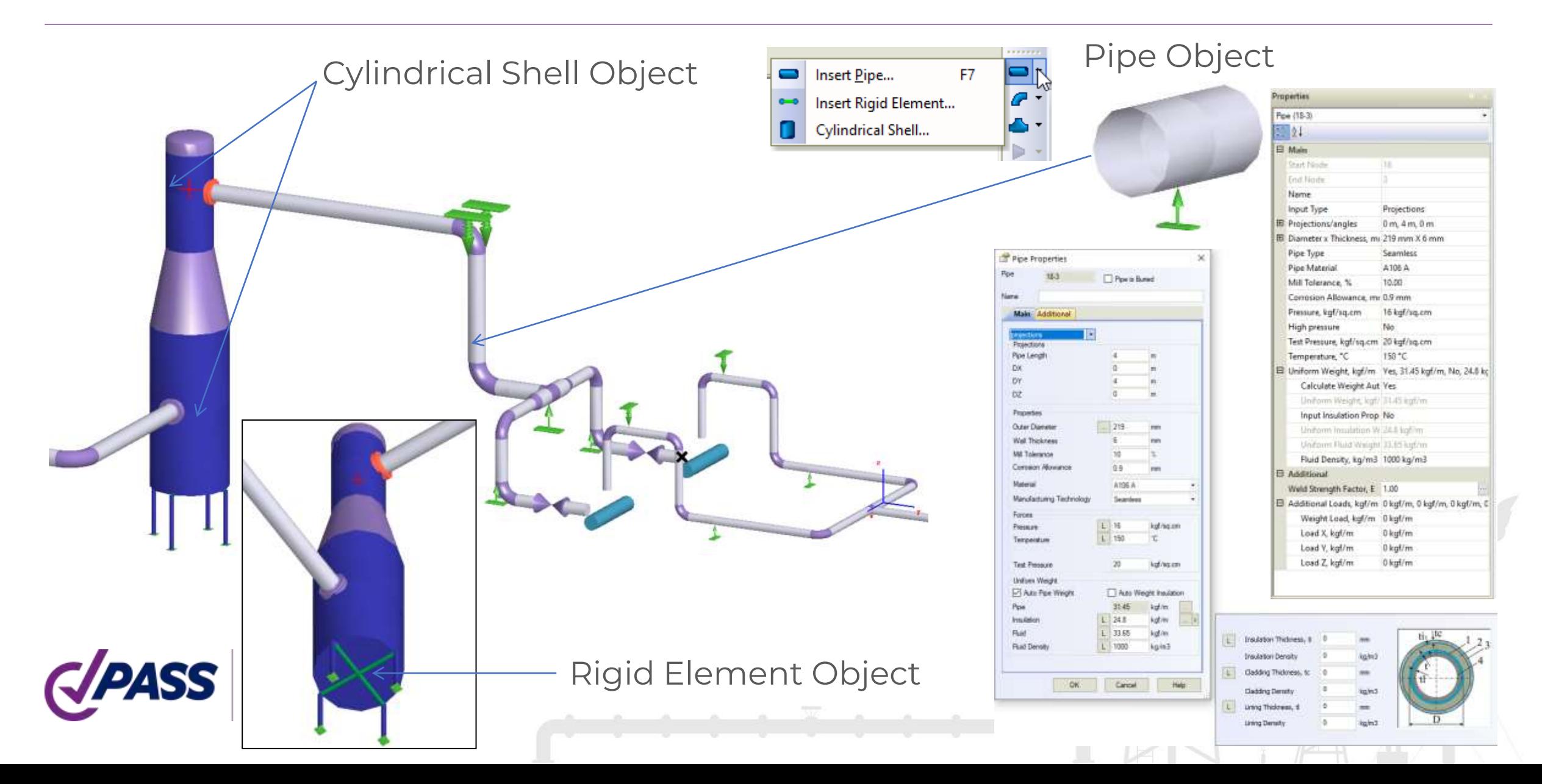

Color map for any properties of any objects: diameter, temperature, pressure, material…

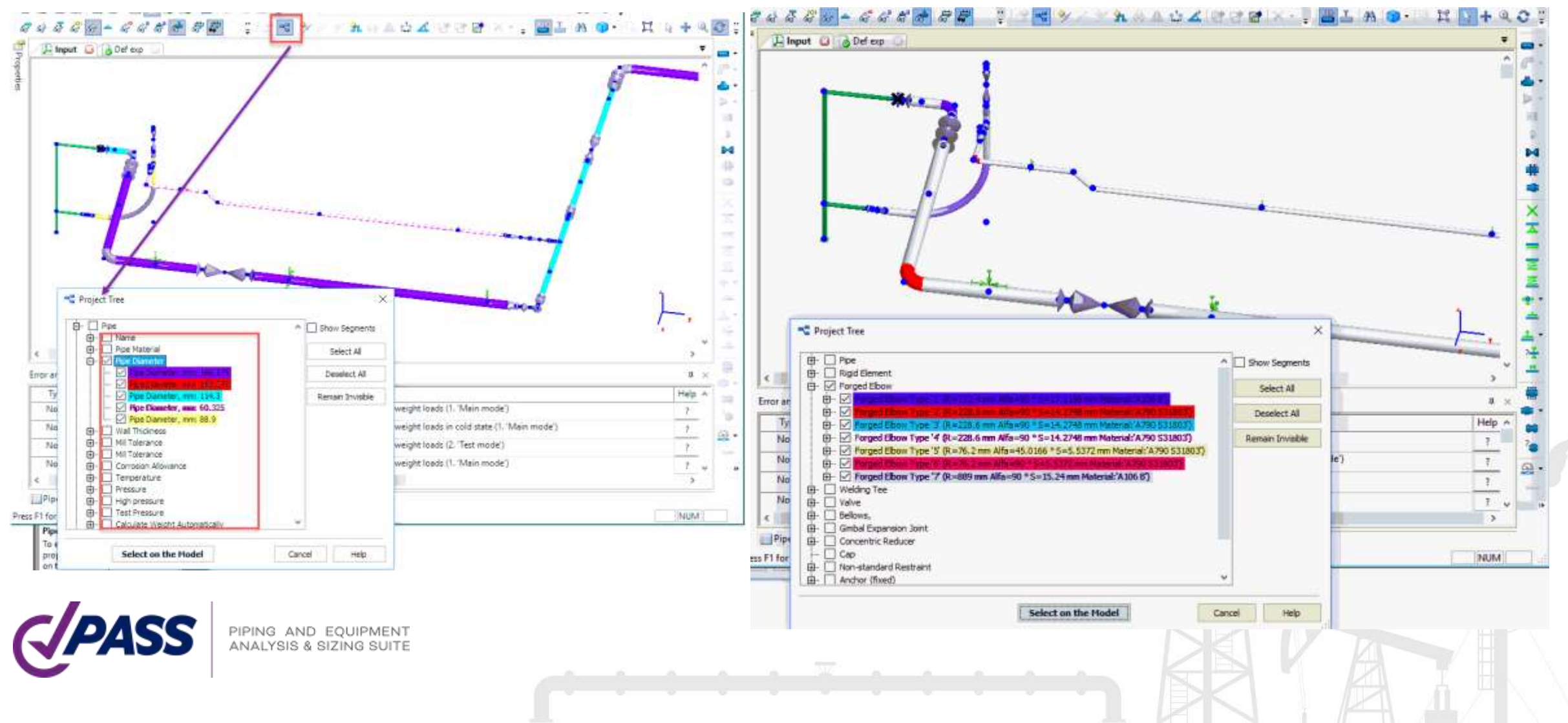

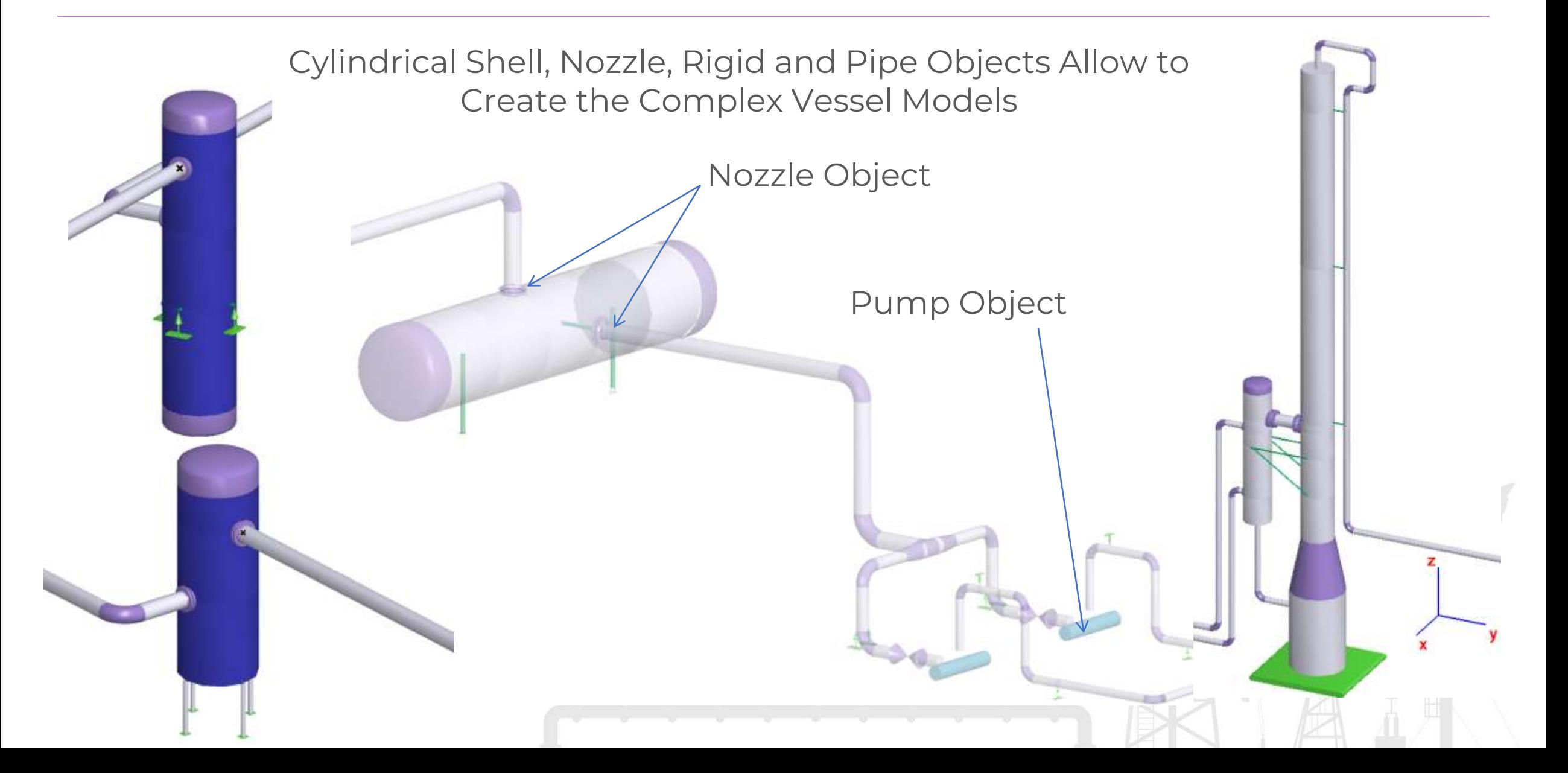

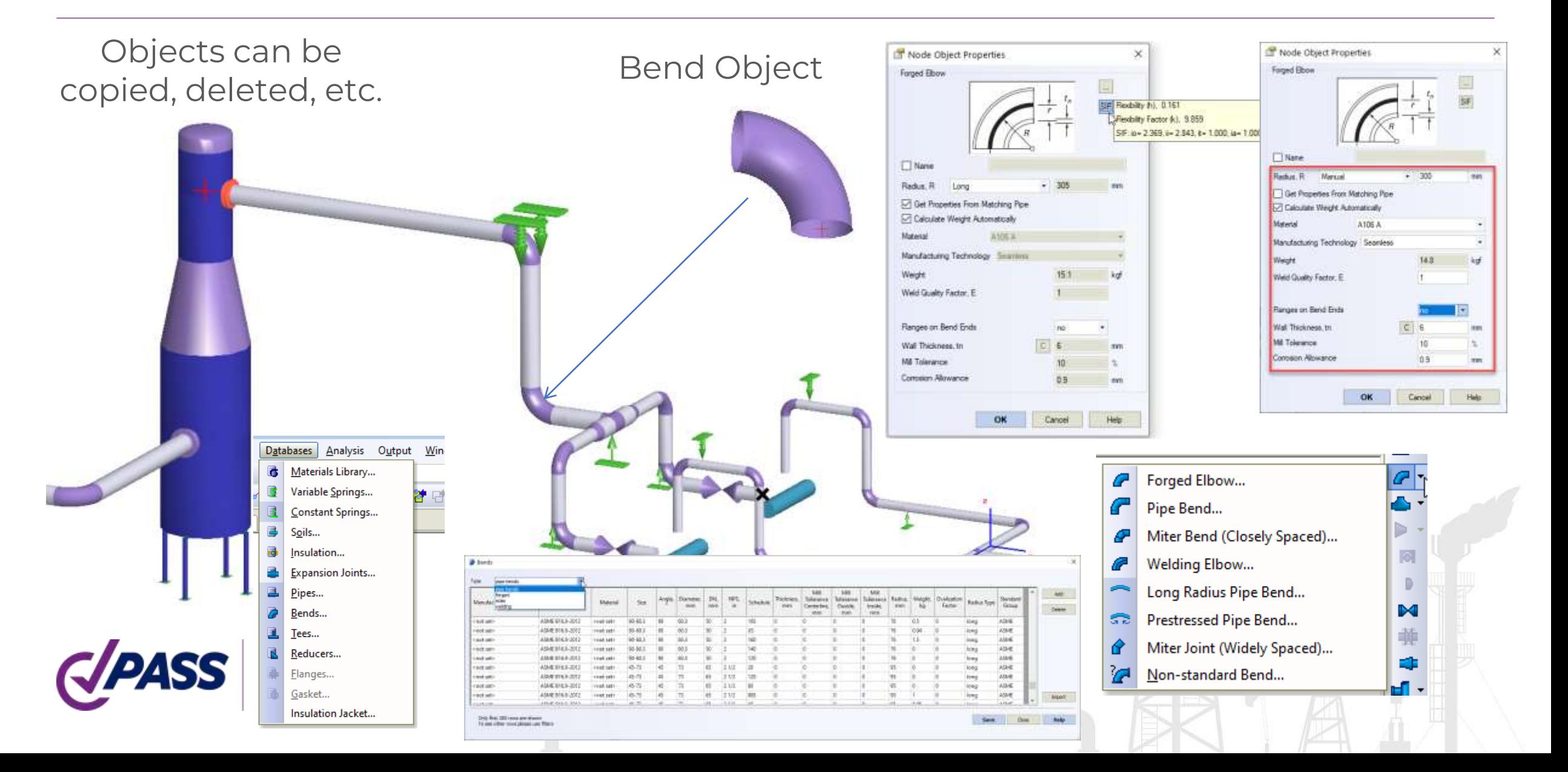

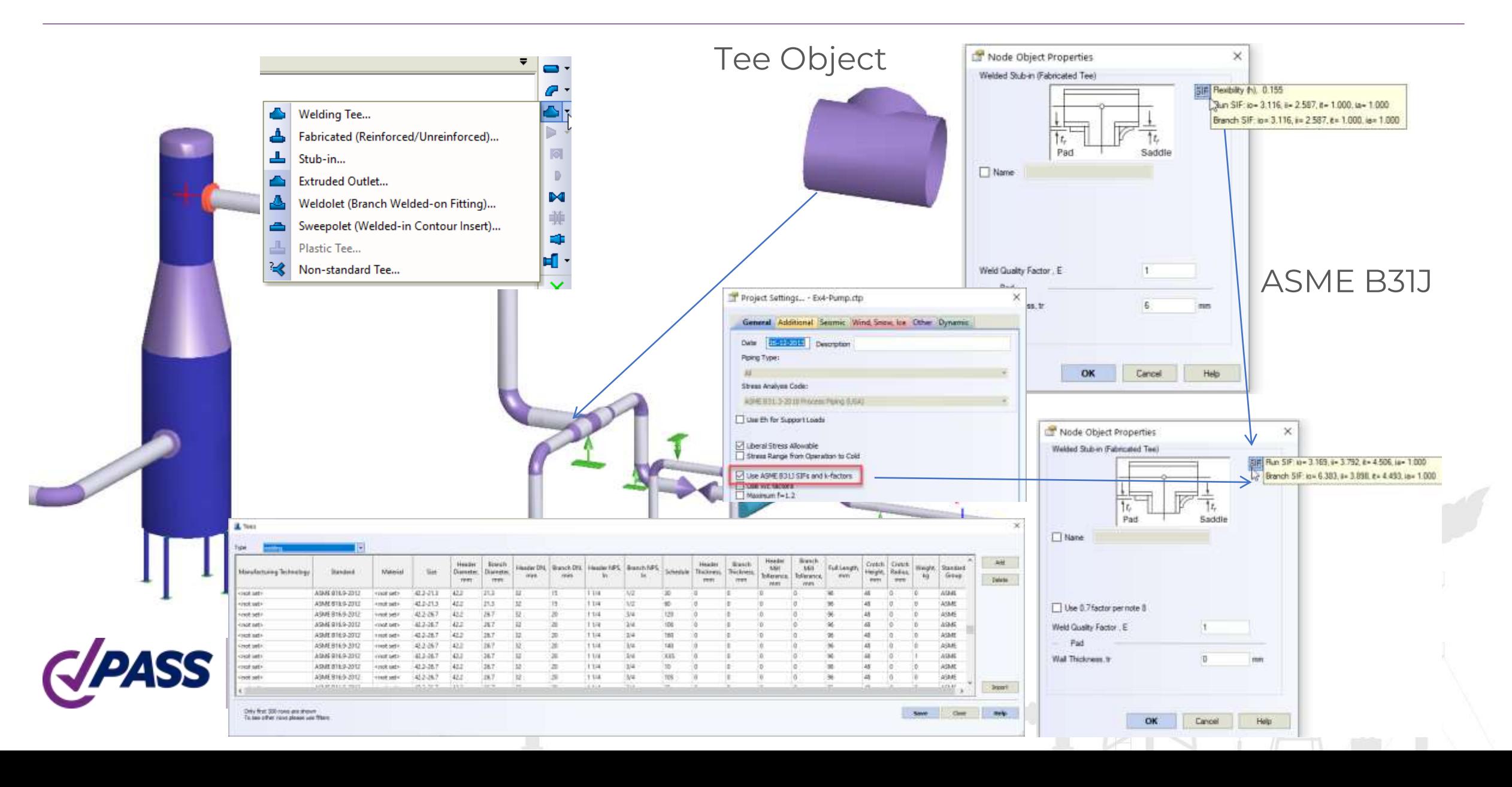

Automatic Detailed Tee Model

- Rigid Elements
- Flexibilities of Header and Branch
- Takes into Account the Wall thickness of Header and Branch

Consider SIF for Header and Branch

- According to the Code
- According to ASME B31J
- From FEA (Nozzle-FEM Software)

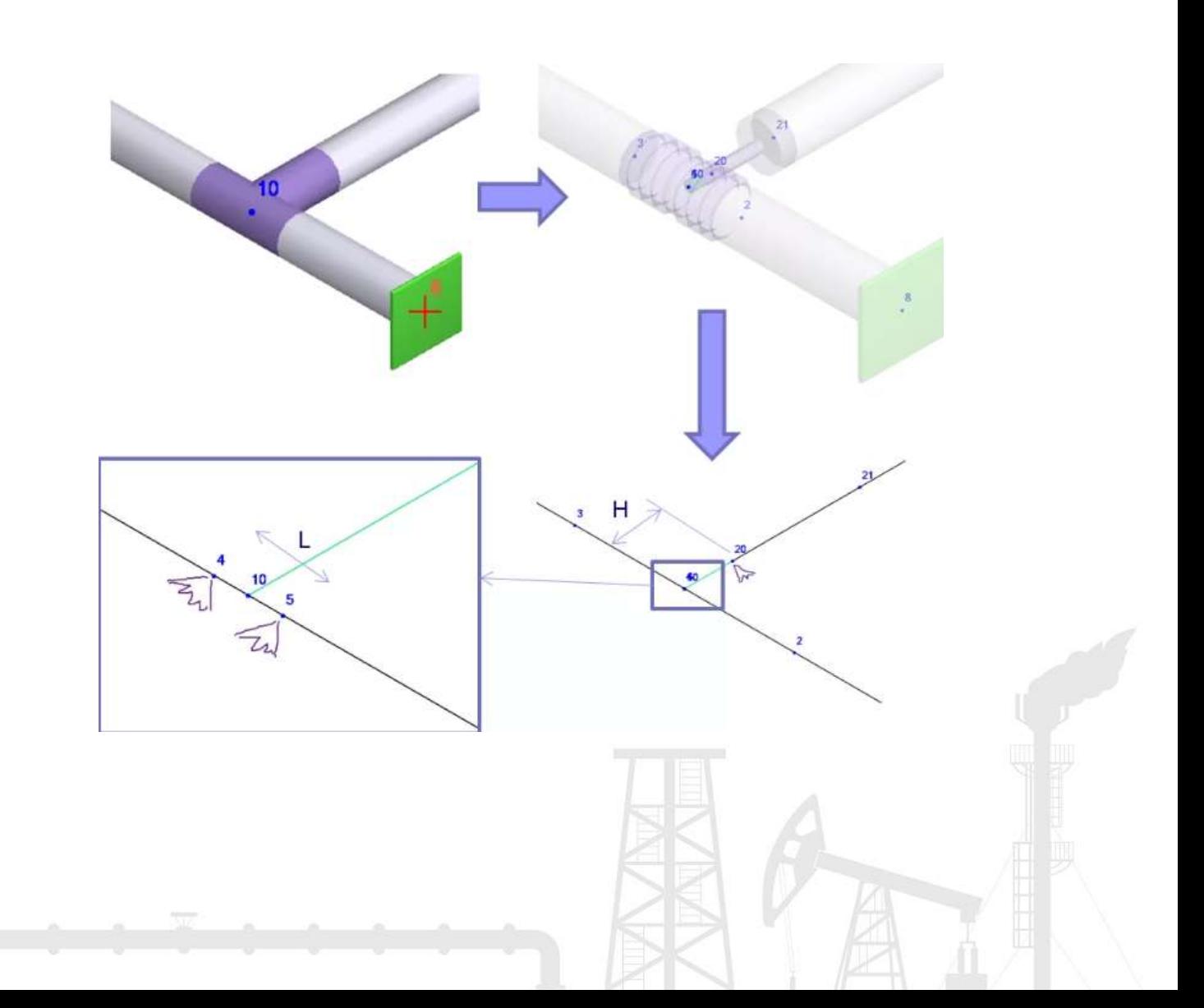

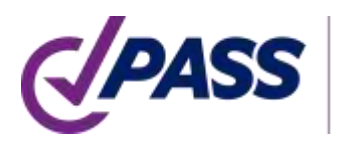

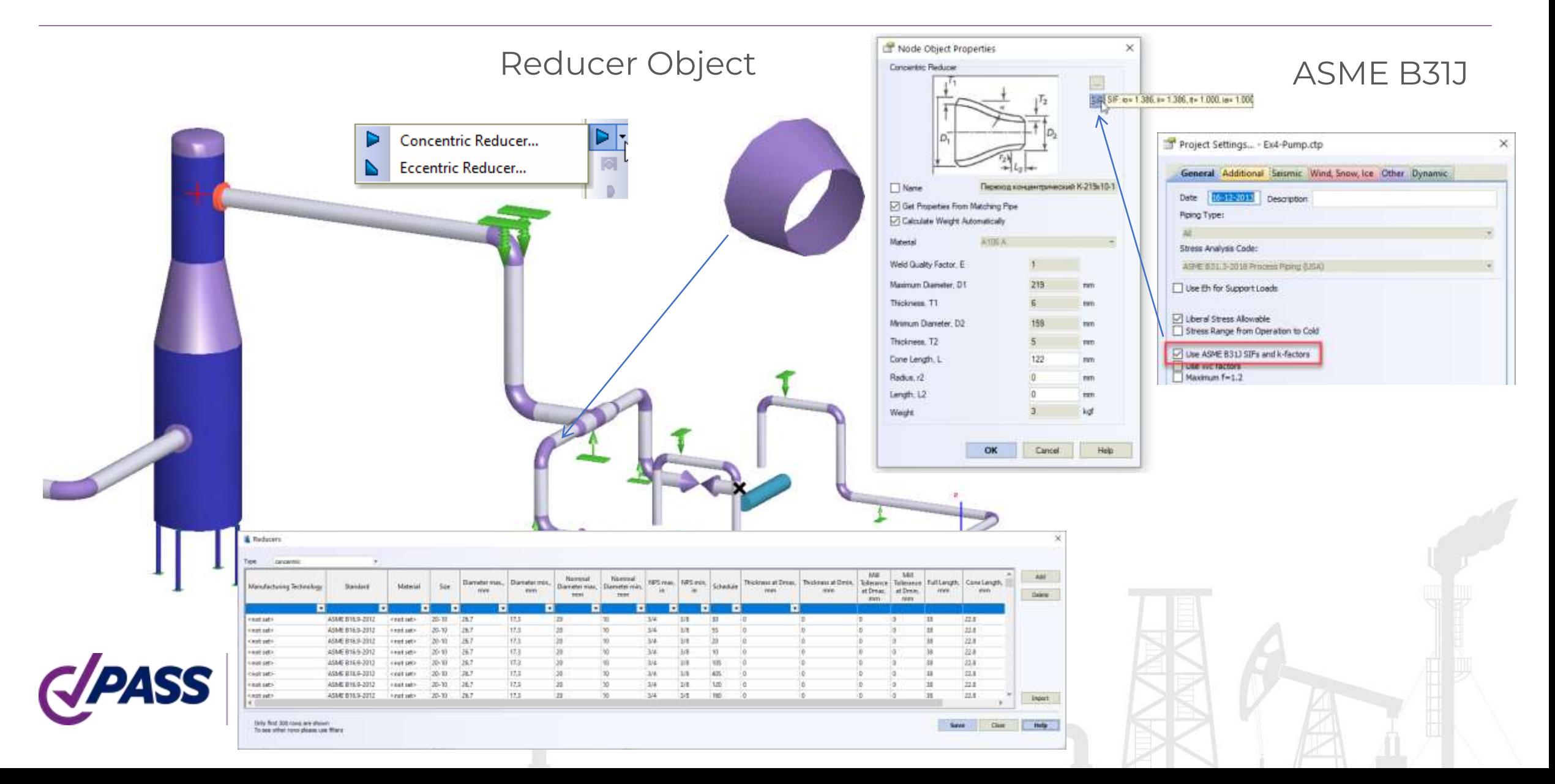

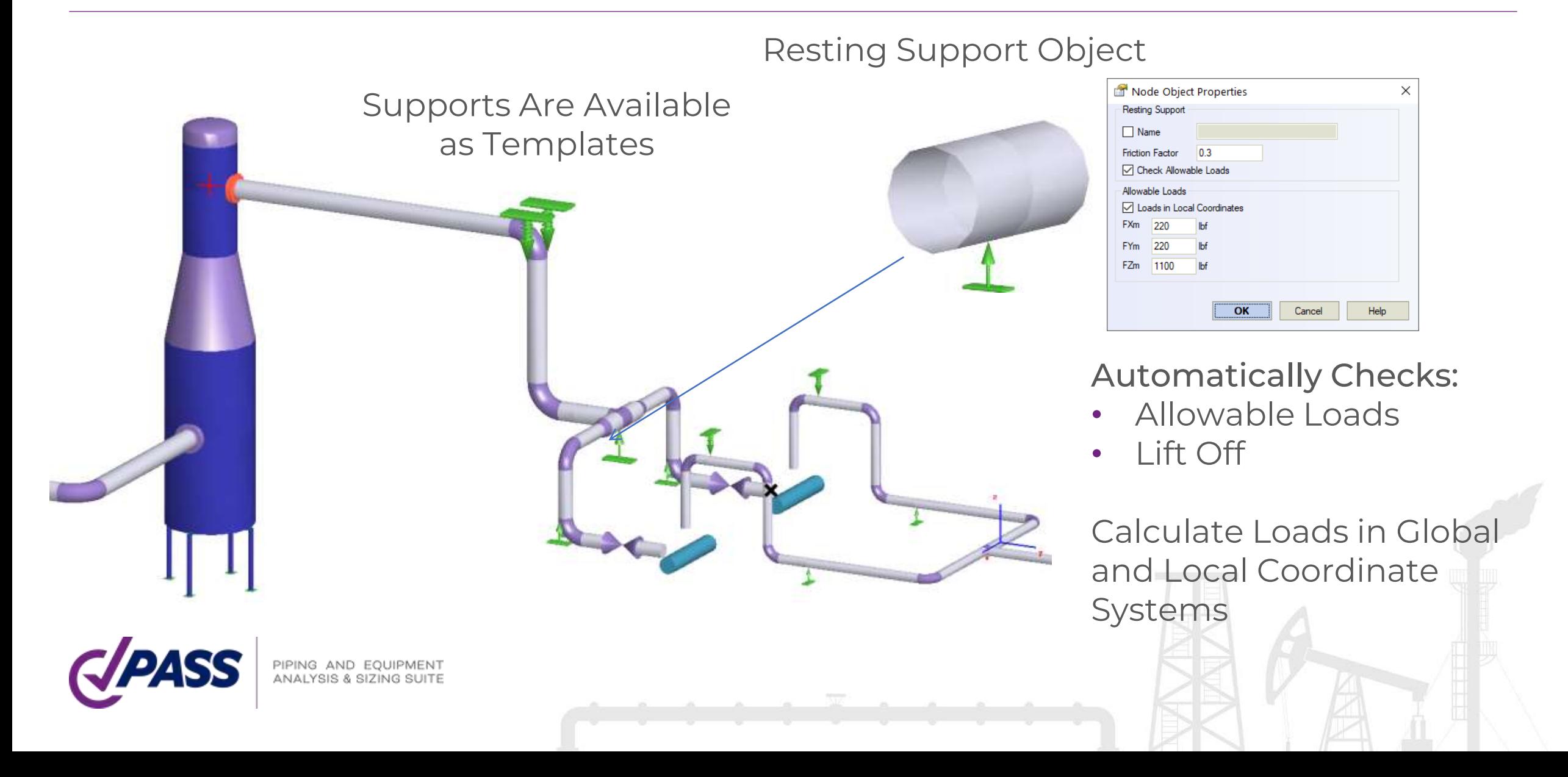

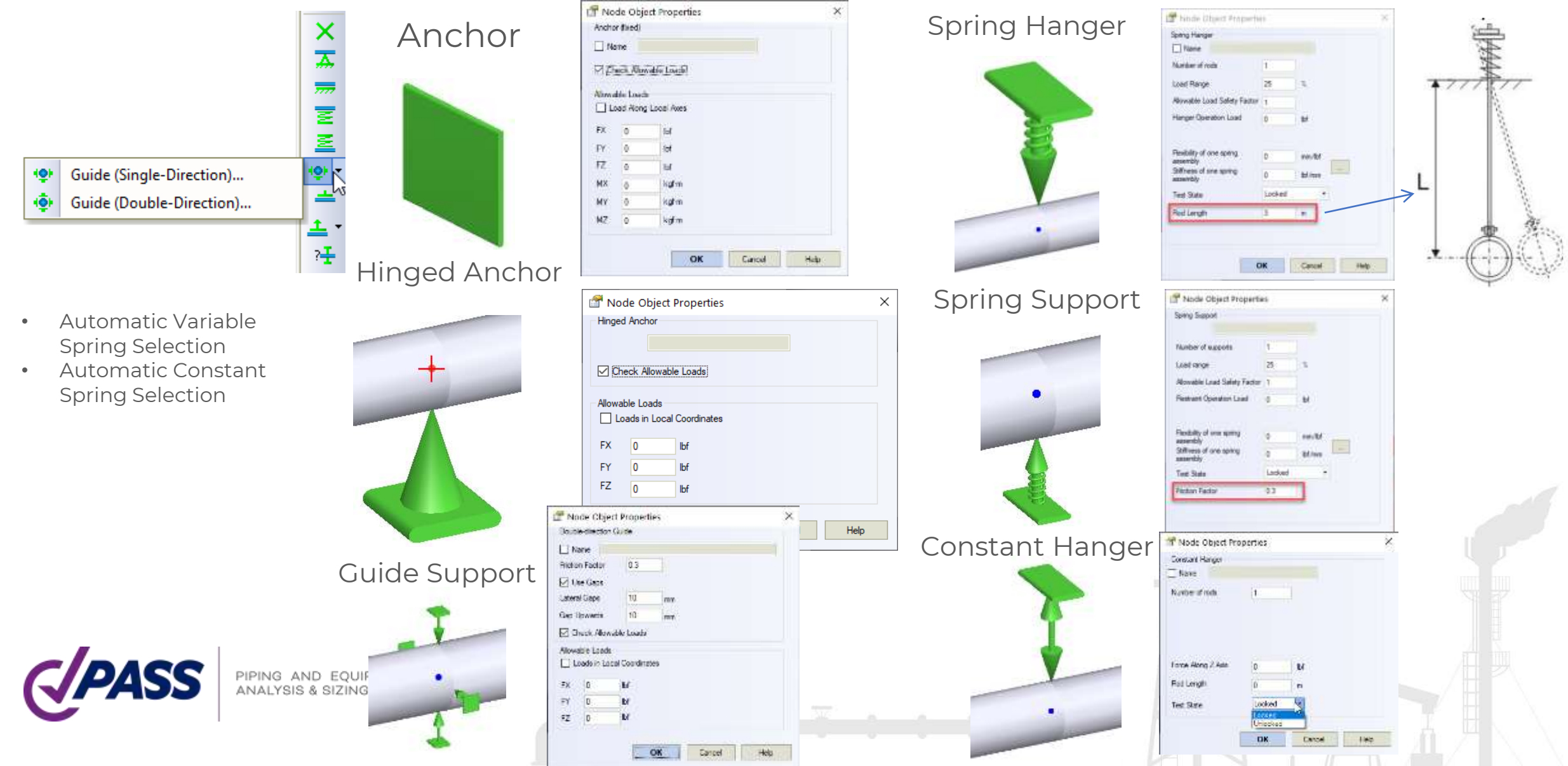

#### Custom Non-Standard Restraint Object

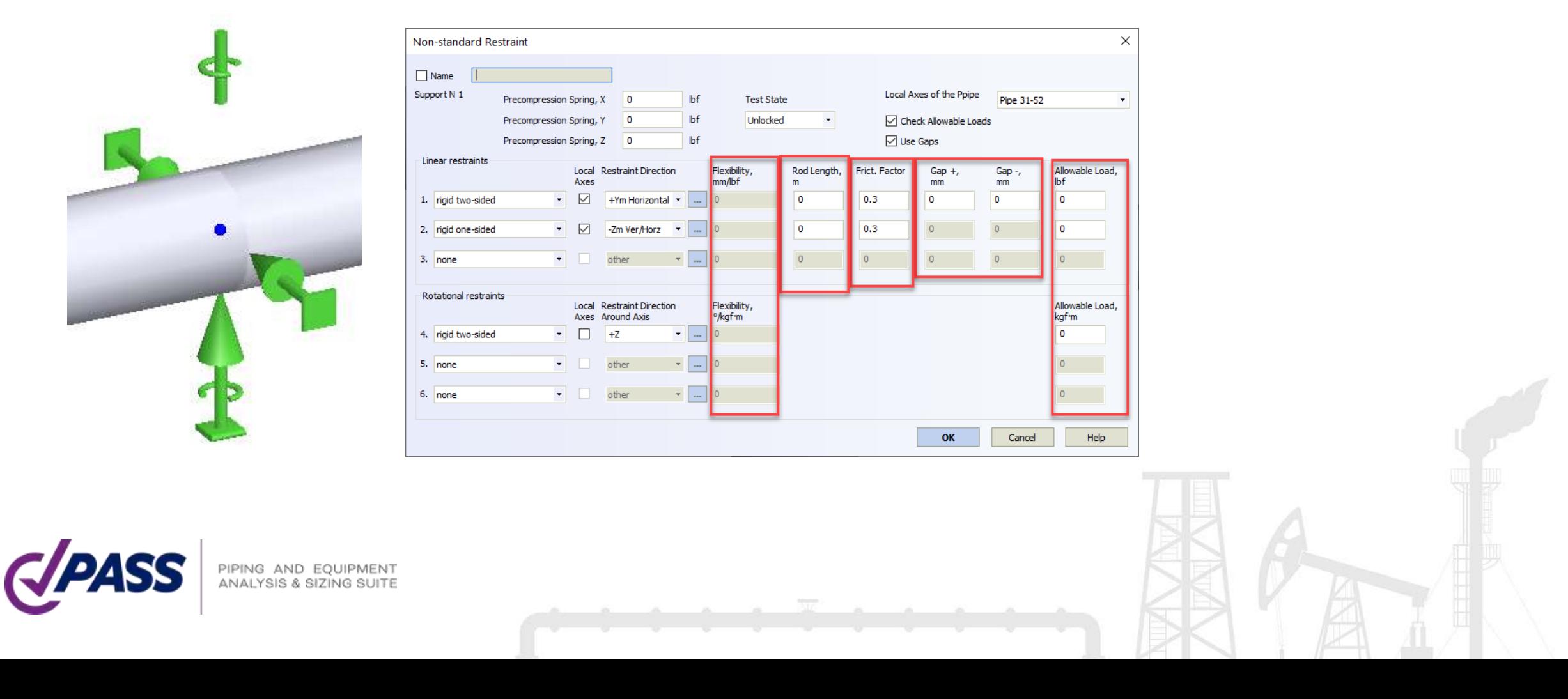

#### Automatic selection of constant effort hangers and supports

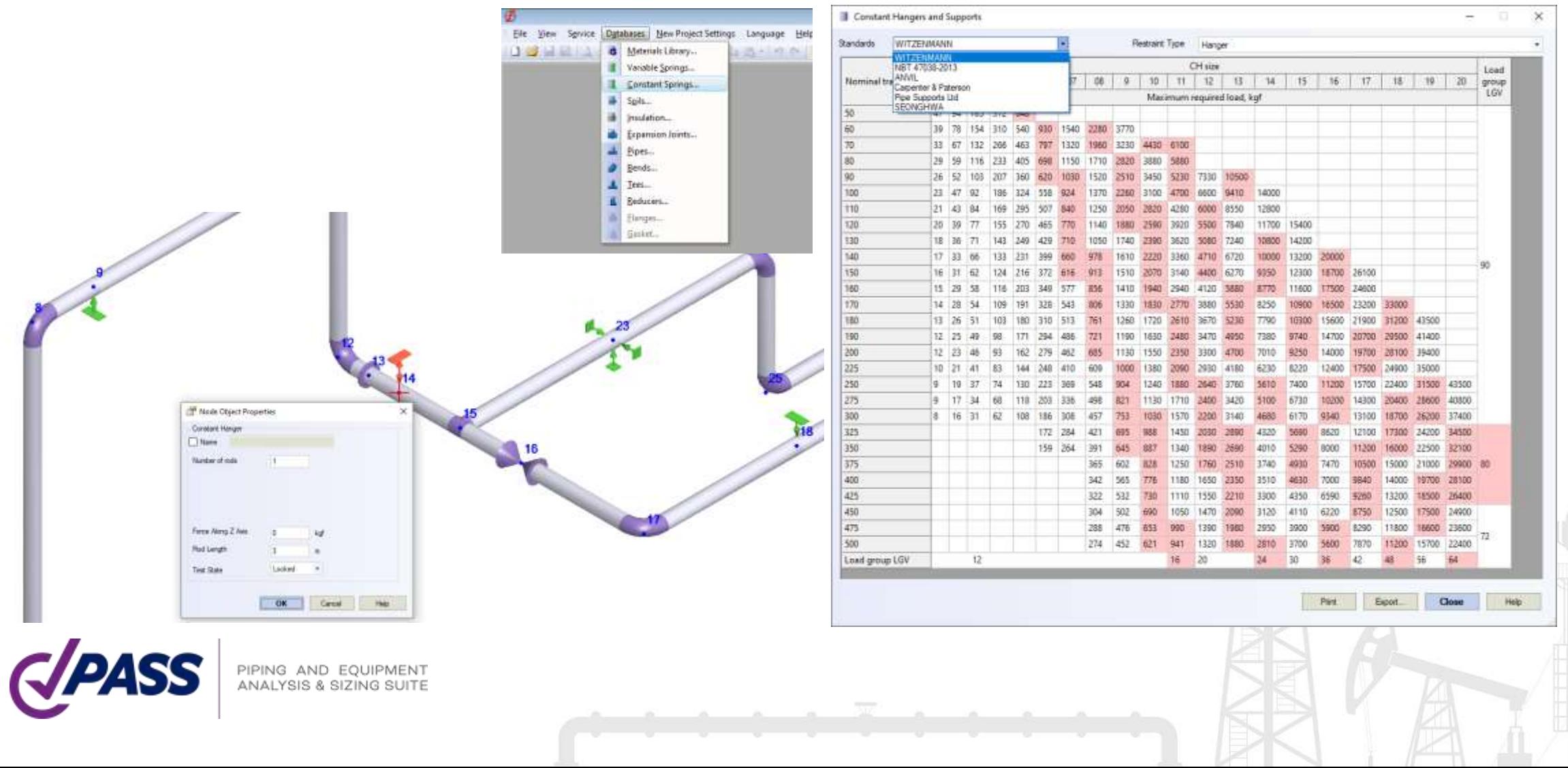

User can enter the custom hanger allowable rotation angle for different types of hangers. START-PROF automatically check the hanger rotation angle and show the note message after analysis if restriction is violated.

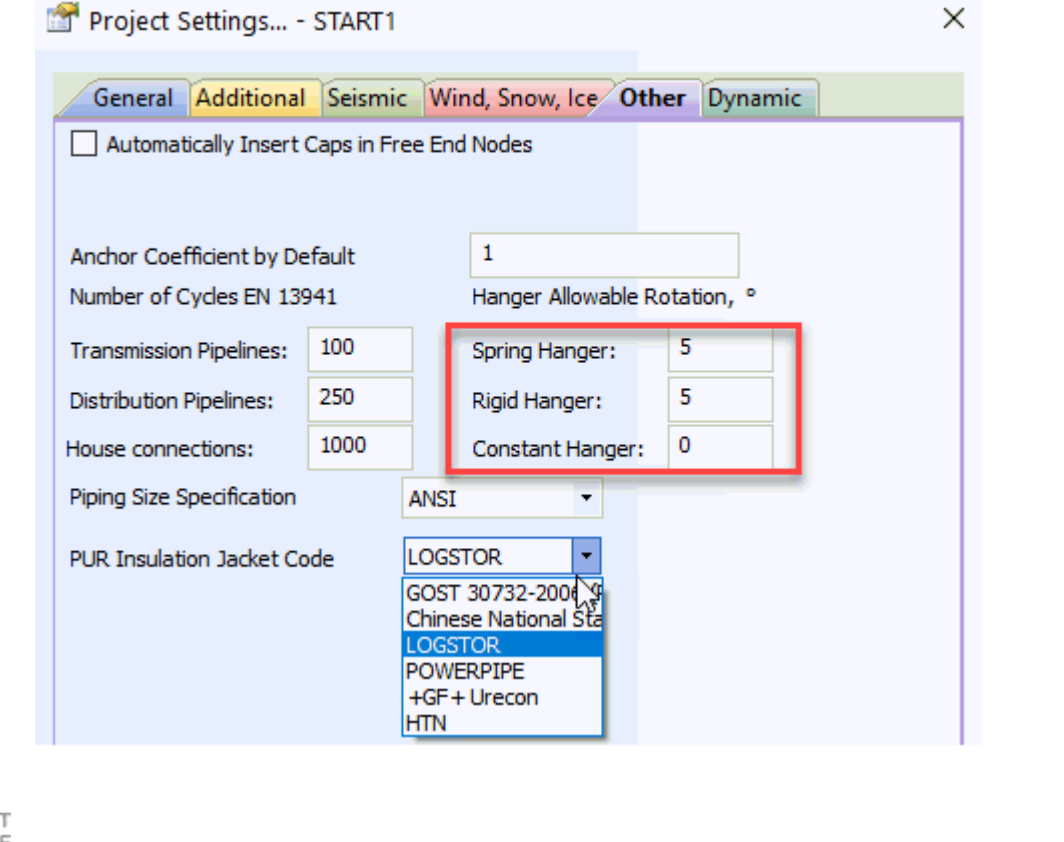

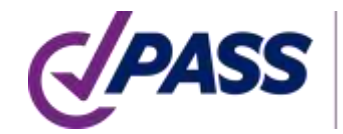

To specify support movement, just add displacement object to the support object

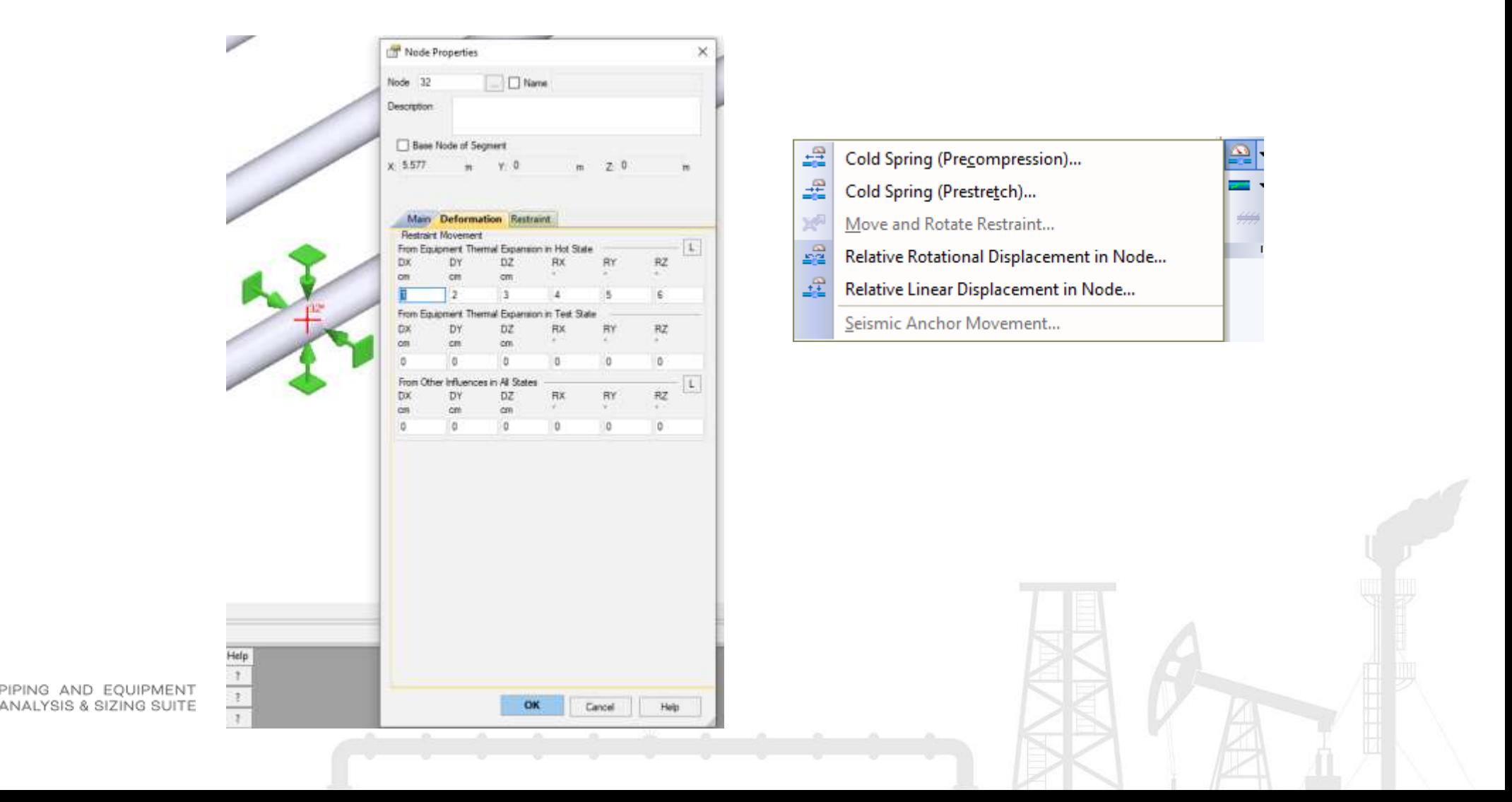

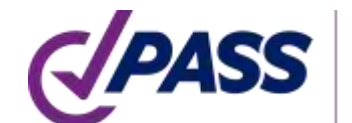

To specify the cold spring (cold pull, pre-stretch), just add the cold spring object in the node

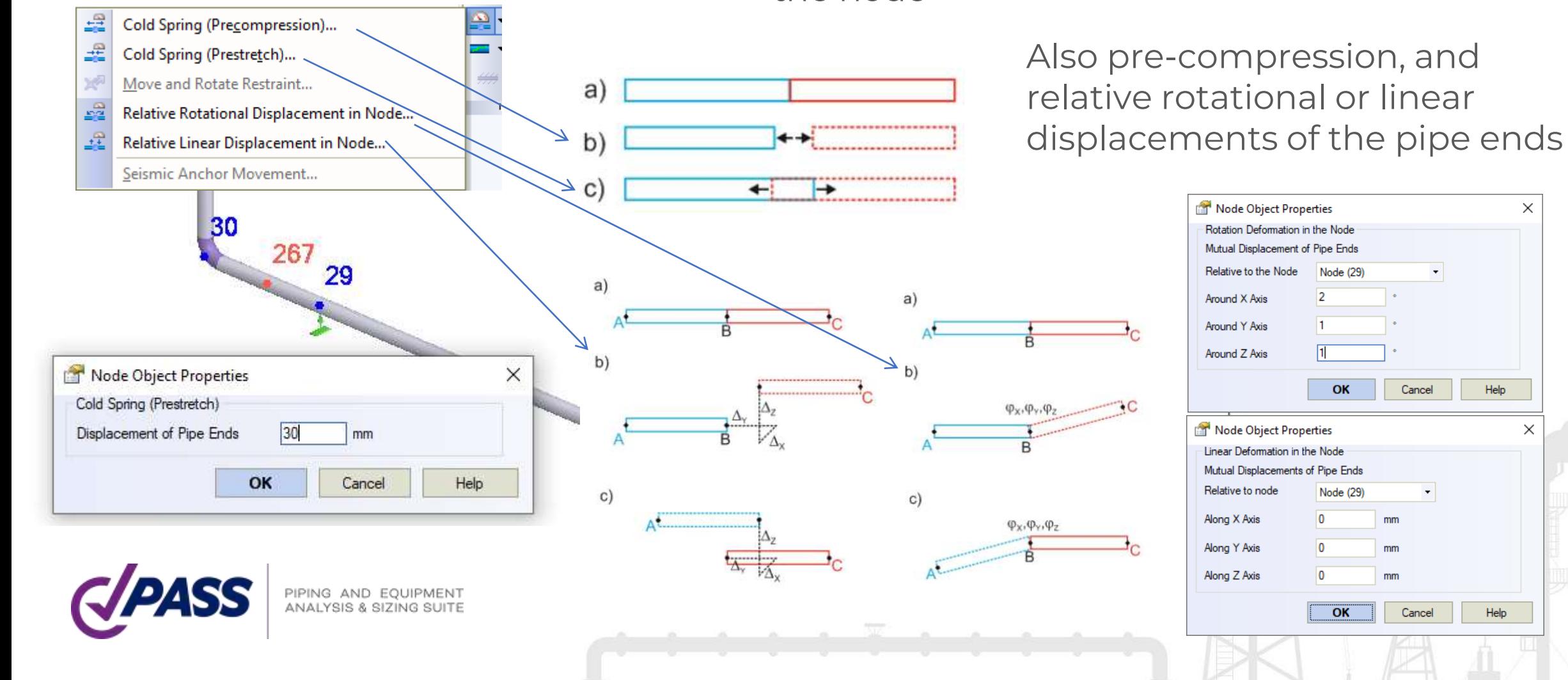

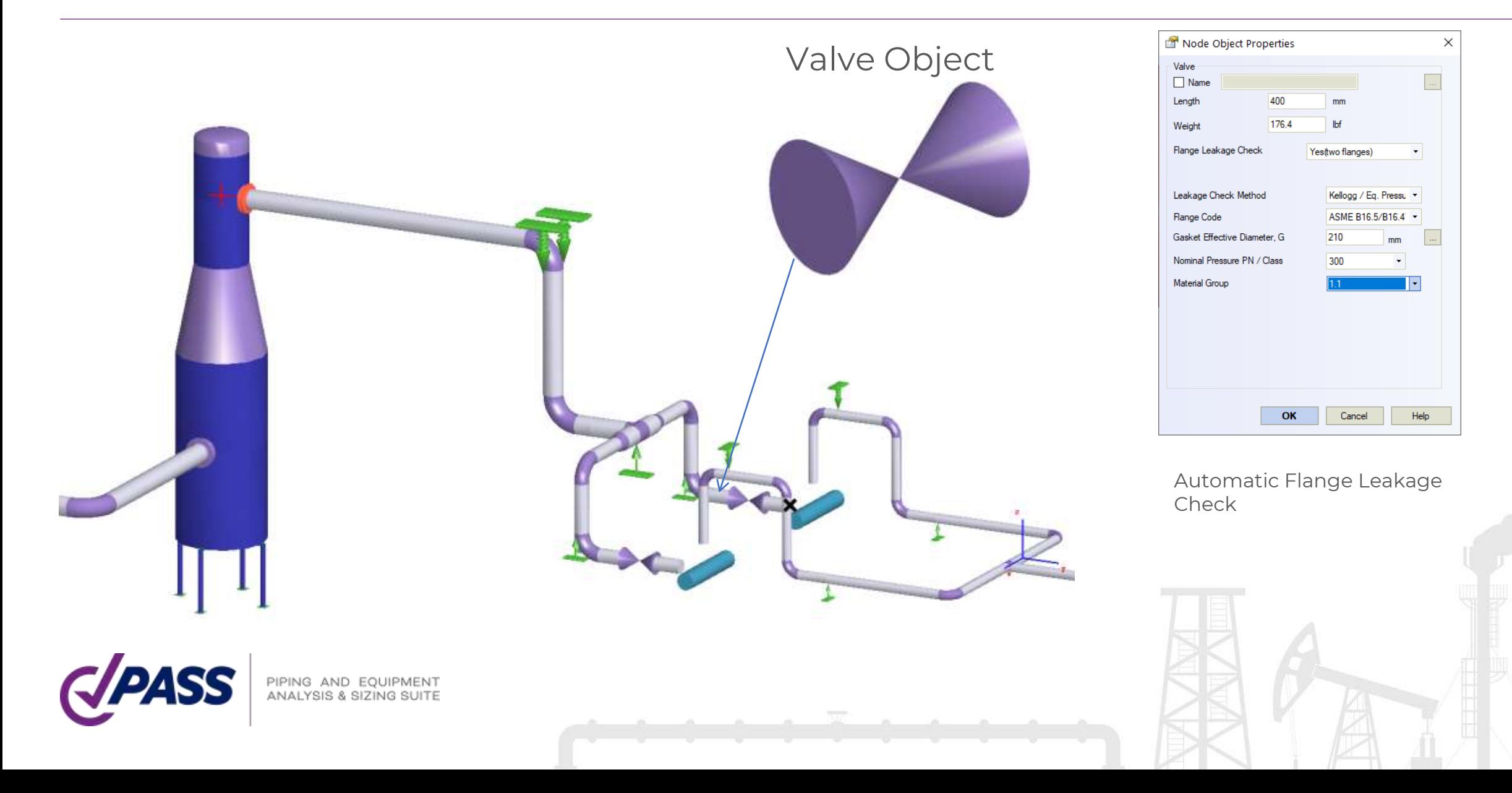

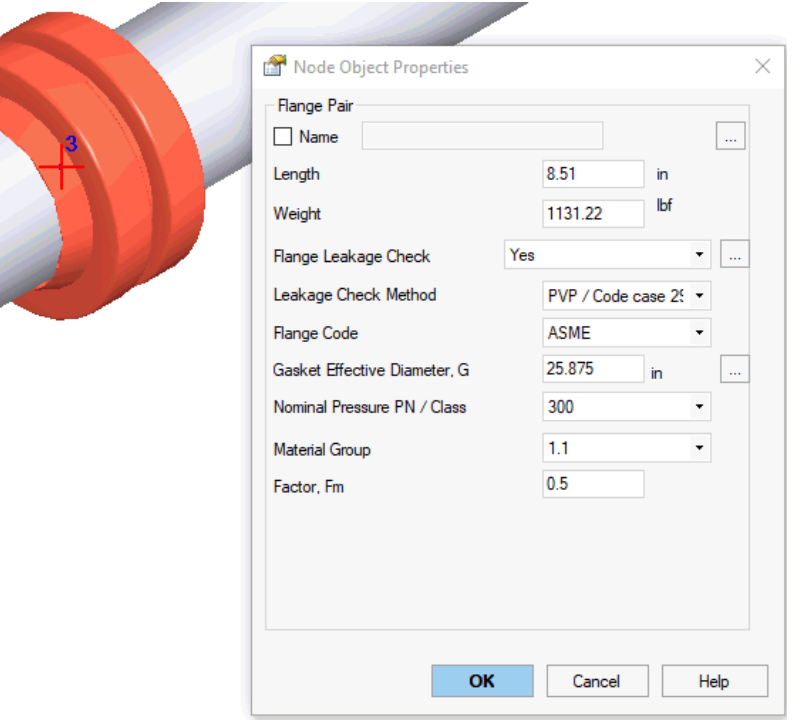

#### Flange Object

Automatic Flange Leakage Check:

- Equivalent pressure / Kellogg Method
- Code Case 2901 / PVP2013-97814 Method
- DNV Method
- NC 3658.3 Method

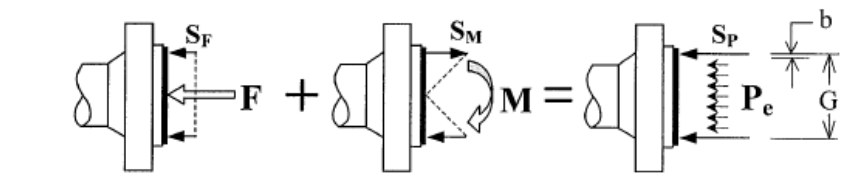

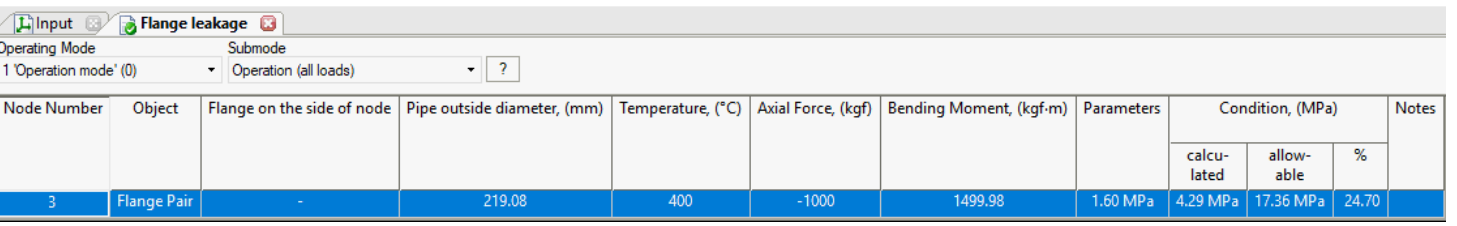

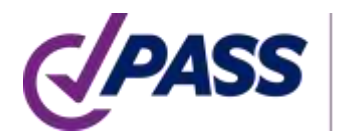

PIPING AND EQUIPMENT ANALYSIS & SIZING SUITE

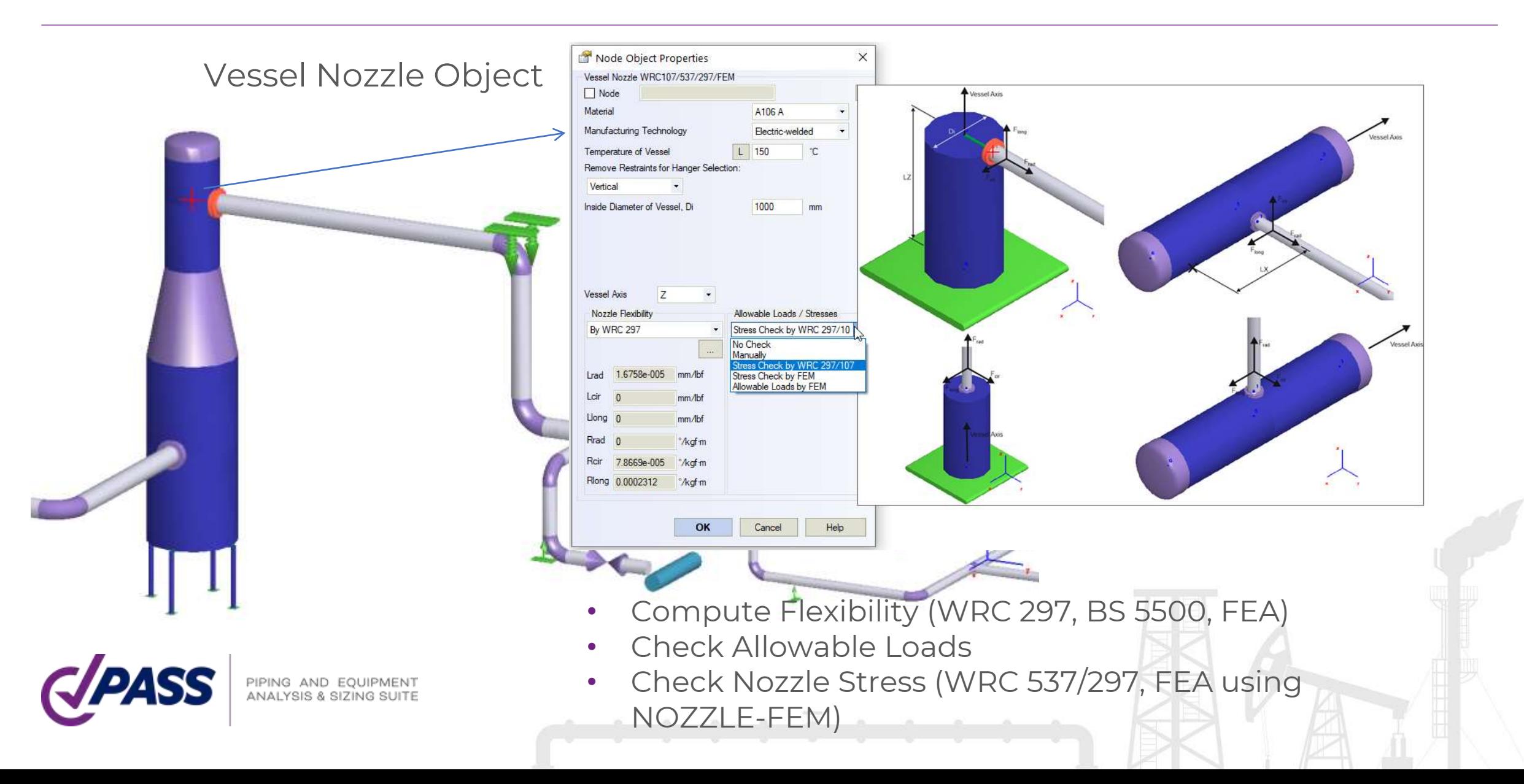

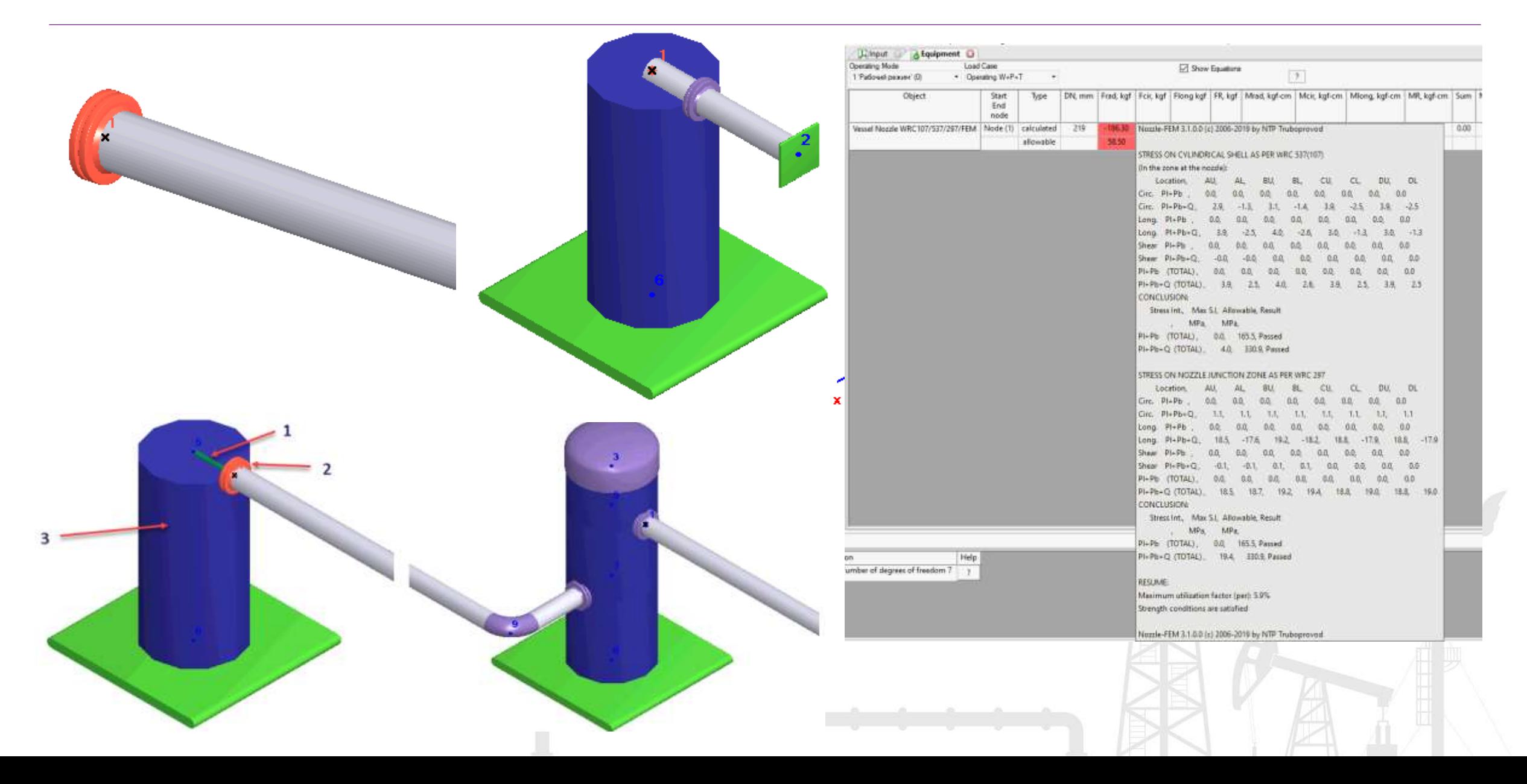

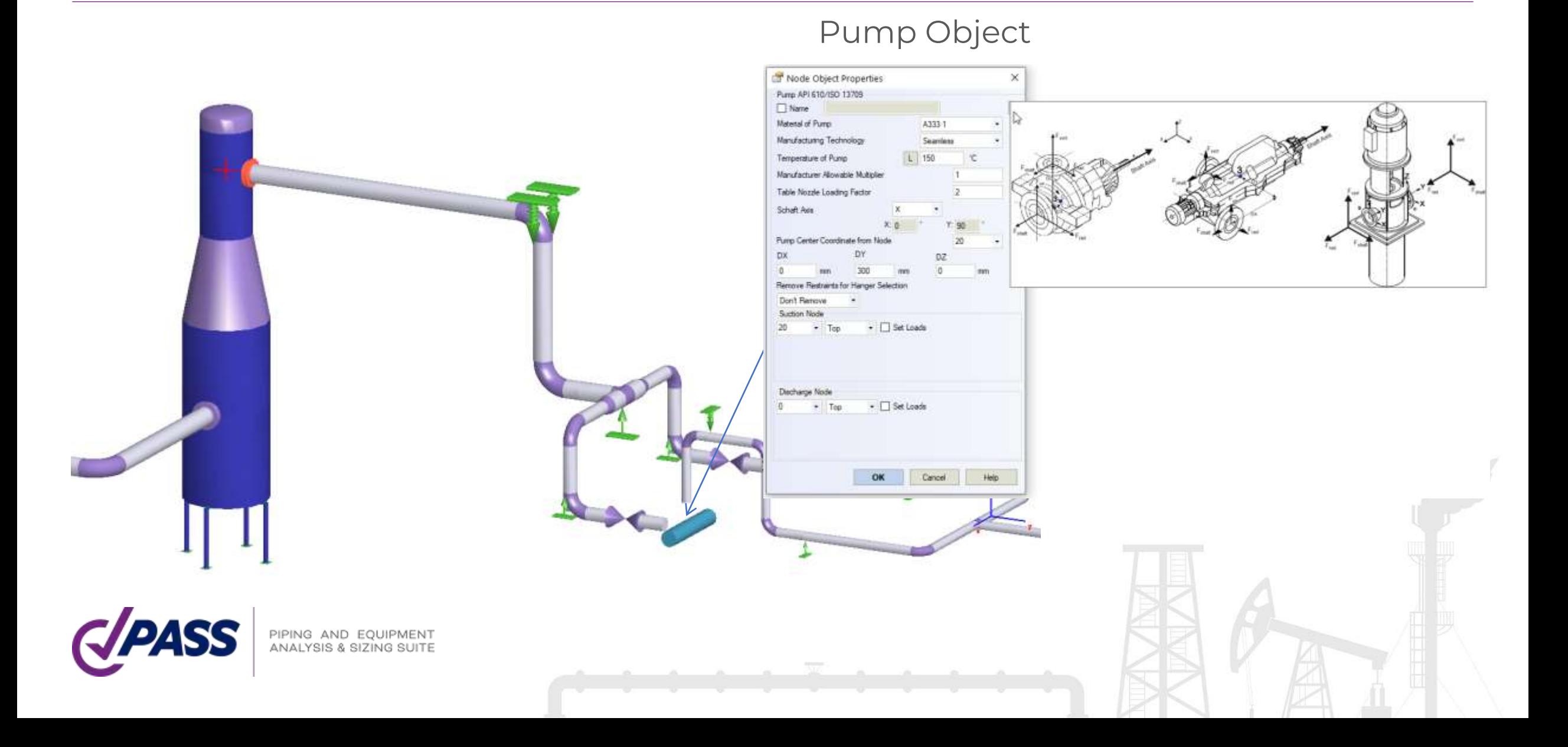
- Object "Pump API 610/ISO 13709", allows to automatically model the pumps, consider thermal movements of the nozzles, checks allowable loads using API 610 and ISO 13709 a) The individual component forces and moments acting on each pump nozzle flange shall not exceed the
- Object "Pump ISO 9905"
- Object "Pump ISO 5199"

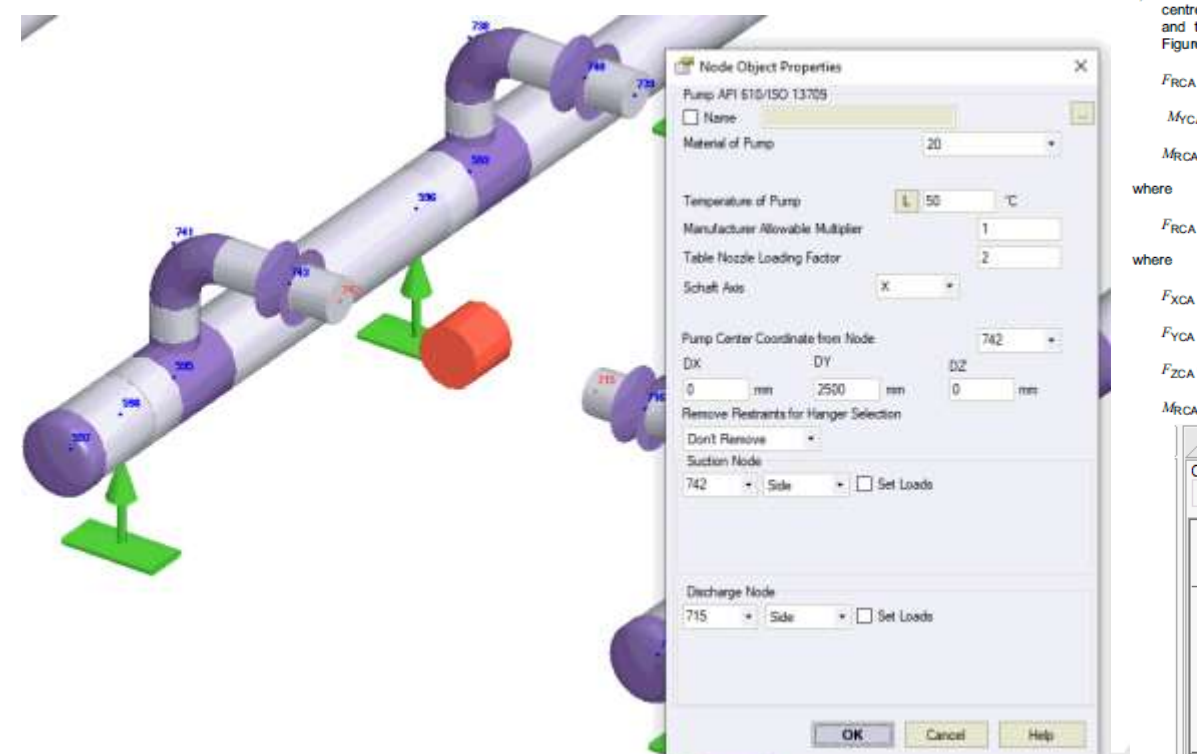

- range specified in Table 5 (T4) by a factor of more than 2.
- b) The resultant applied force ( $F_{\text{RSA}}$ ,  $F_{\text{RDA}}$ ) and the resultant applied moment ( $M_{\text{RSA}}$ ,  $M_{\text{RDA}}$ ) acting on each pump-nozzle flange shall satisfy the appropriate interaction equations as given in Equations (F.1) and (F.2):

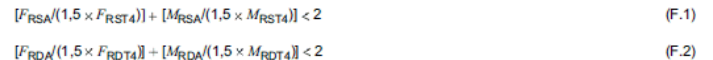

c) The applied component forces and moments acting on each pump nozzle flange shall be translated to the e of the pump. The magnitude of the resultant applied force,  $F_{\text{RCA}}$ , the resultant applied moment,  $M_{\text{RCA}}$ , the applied moment shall be limited by Equations (F.3) to (F.5). (The sign convention shown in res 21 through 25 and the right-hand rule should be used in evaluating these equations.)

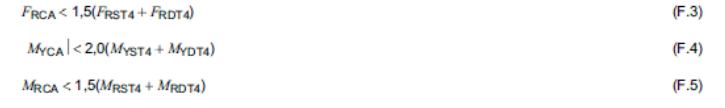

 $=[(F_{\text{XCA}})^2 + (F_{\text{YCA}})^2 + (F_{\text{ZCA}})^2]^{0.5}$ 

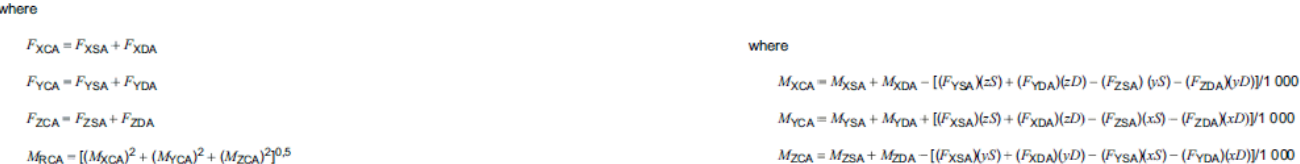

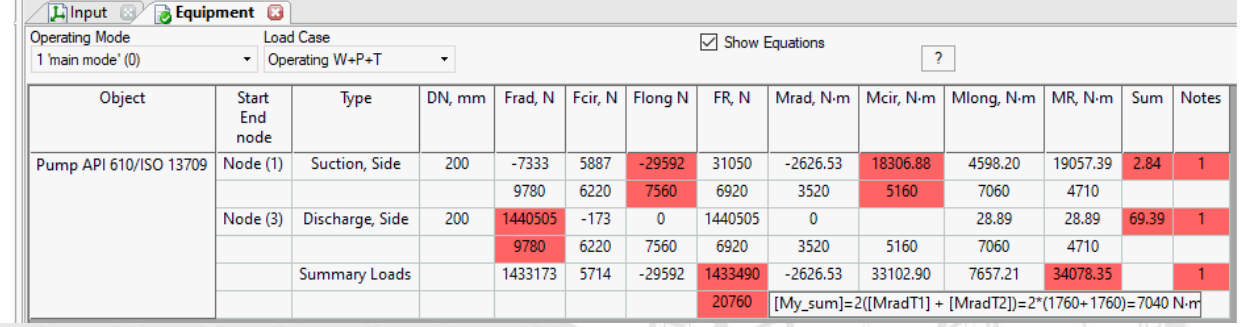

Full Scope of Equipment Objects for Power and Process Piping

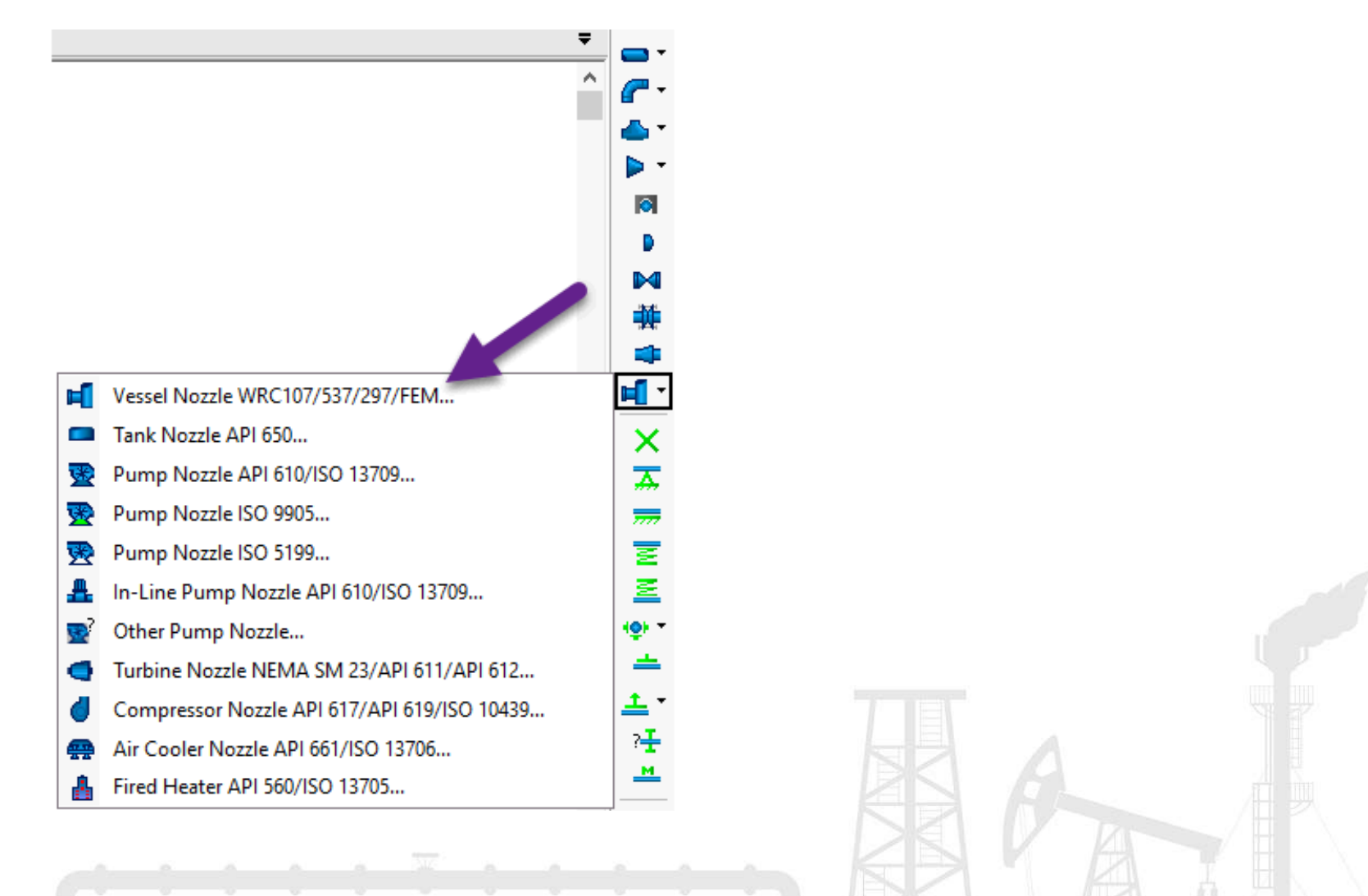

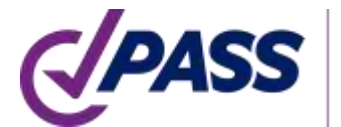

PIPING AND EQU ANALYSIS & SIZING

Object "Tank Nozzle API 650", allows to automatically model the storage tank nozzles. Automatically model flexibilities using API 650, thermal movements of the nozzle, movements and rotation due to tank bulging effect using API 650, tank settlement, automatically checks allowable loads using API 650 and STO-SA 03-002-2009.

\*\*\*\*\*\*\*\*\*\*

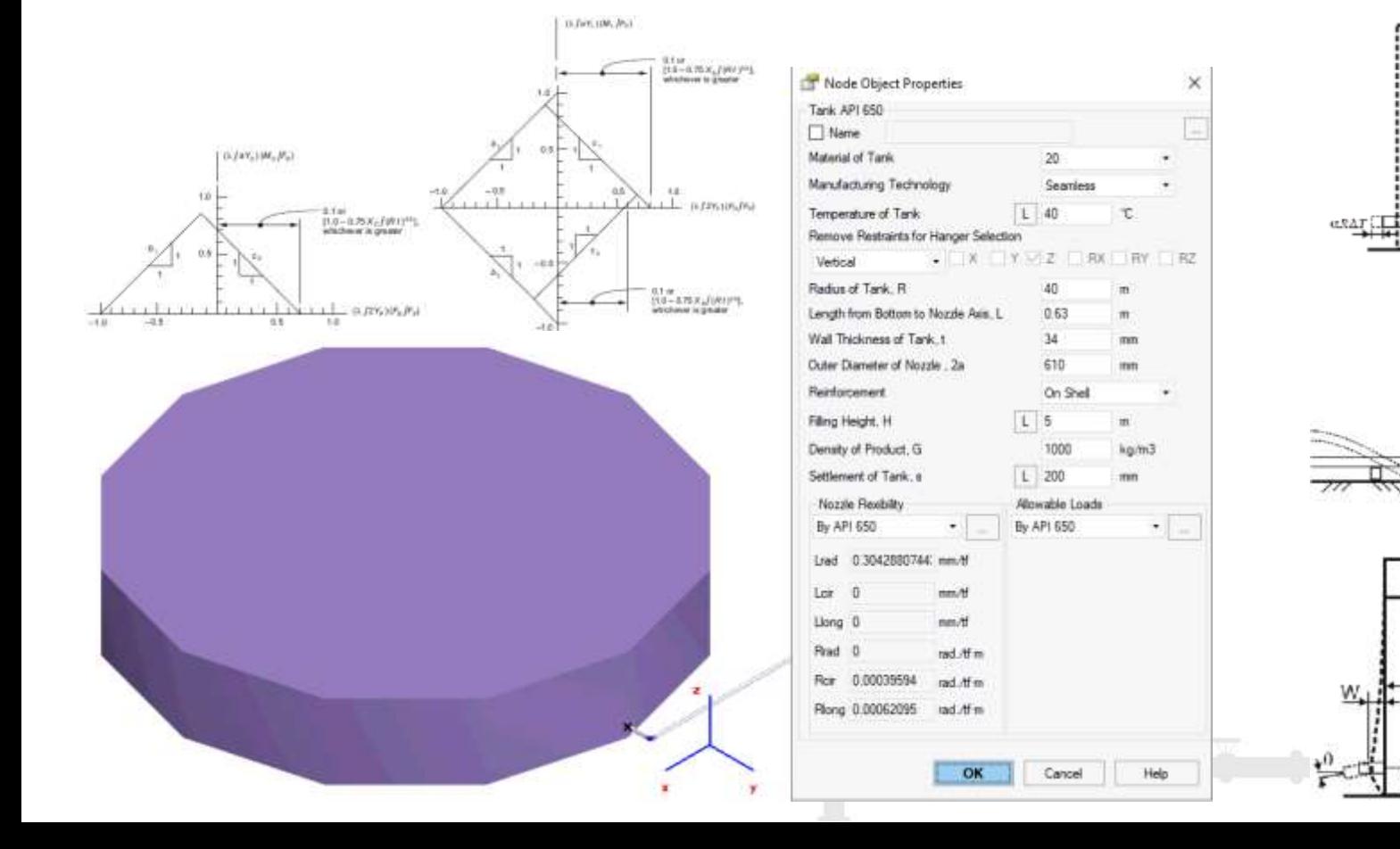

Object "In-line Pump", allows to automatically model the vertical in-line pumps, consider thermal movements of the nozzles, checks allowable loads using API 610 and ISO 13709.

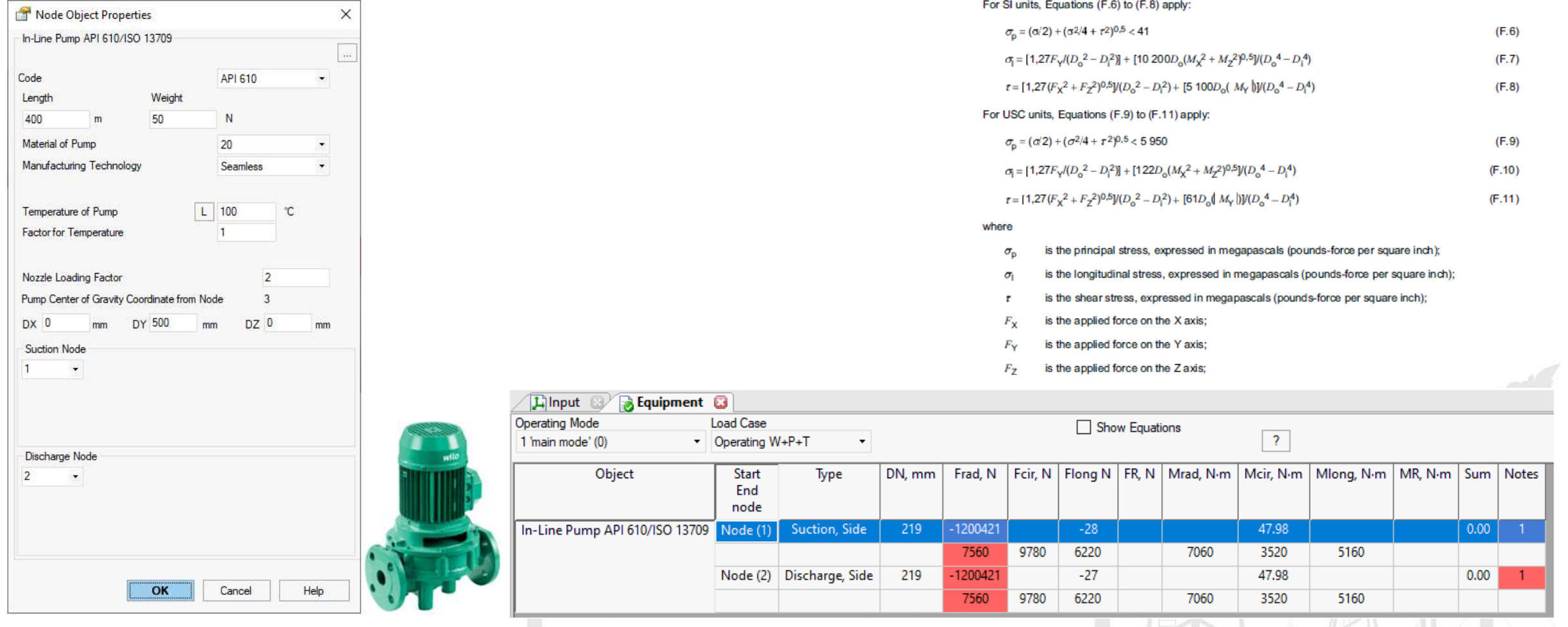

Object "Compressor API 617/API 619/ISO 10439", allows to automatically model the compressors, consider thermal movements of the nozzles, checks allowable loads using API 617 and ISO 10439.In SI units:

![](_page_40_Picture_18.jpeg)

Object "Turbine NEMA SM23/API 611/API 612", allows to automatically model the steam turbines, consider thermal movements of the nozzles, checks allowable loads using NEMA SM23, API 611, API 612, ISO 10437.

![](_page_41_Picture_18.jpeg)

![](_page_41_Picture_3.jpeg)

PIPING AND EOUIPMENT ANALYSIS & SIZING SUITE

Object "Other Pump", allows to automatically model the pumps, consider thermal movements of the nozzles, checks allowable loads.

![](_page_42_Picture_2.jpeg)

Object "Fired Heater API 560/ISO 13705", allows to automatically model the fired heaters, consider thermal movements of the nozzles, checks allowable loads using API 560 and ISO 13705.

![](_page_43_Figure_2.jpeg)

Object "Air cooled Heat Exchanger API 661/ISO 13706", allows to automatically model the air cooled heat exchangers, consider thermal movements of the nozzles, checks allowable loads using API 661 and ISO 13706.

![](_page_44_Figure_2.jpeg)

![](_page_45_Figure_1.jpeg)

Object Untied Expansion Joint and database of Untied Expansion Joints, allows to specify the axial, rotational, shear and torsion flexibility and automatically checks the individual and combined allowable deformations. No need to manually model it using nonstandard expansion joint any more.

![](_page_46_Picture_2.jpeg)

PIPING AND EQUIPMENT INALYSIS & SIZING SUITE

![](_page_46_Picture_80.jpeg)

 $\frac{|\lambda_{\rm p}|}{|\lambda_{\rm n}|} + \frac{|\lambda_{\rm \theta}|}{|\lambda_{\rm \theta}|} + \frac{|\lambda_{\rm \Delta}|}{|\lambda_{\rm \Delta}|} \leq 1.$ 

- Object Torsion Expansion Joint and database of torsion expansion joints, automatically model torsion friction (friction moment) and checks allowable rotation angle.
- Object Slip Joint and database of slip joints, automatically model axial friction and checks allowable deformation.

![](_page_47_Picture_52.jpeg)

Plane flaw and volumetric flaw objects for fitness-for-service calculations

![](_page_48_Figure_2.jpeg)

Individual Material database for each pipir code.

#### ASME B31.3

• Contain data for Creep Rupture Factor calculation, and alternative occasional str

For eqs.  $(1a)$  and  $(1b)$ 

 $f_{\rm sw} = 1.0$ 

 $f =$  stress range factor  $\lambda^3$  calculated by eq. (

 $f_m$  = maximum value of stress range factor

 $f$  (see Fig. 302.3. §) = 6.0(N)<sup>-0.2</sup>  $\leq f$ .

- Contain data for minimum design temperature calculation\_
- Contain flag to use f=1.2 or f=1.0

(d) Allowable Displacement Stress Range, S<sub>A</sub>. The computed displacement stress range,  $S_{\tau}$ , in a piping system (see para. 319.4.4) shall not exceed the allowable displacement stress range.  $S_A$  (see paras. 319.2.3 and  $319.3.4$ ), calculated by eq.  $(1a)$ 

 $S_A = f(1.25S_+ + 0.25S_+)$ 

When  $S_h$  is greater than  $S_t$ , the difference between them may be added to the term  $0.25S_h$  in eq. (1a). In that case, the allowable stress range is calculated by eq. (1b)

 $S_A = f[1.25(S_t + S_h) - S_L]$ 

![](_page_49_Picture_10.jpeg)

PIPING AND EOUIPMENT NALYSIS & SIZING SUITE

 $(1b)$ 

![](_page_49_Picture_121.jpeg)

![](_page_50_Figure_1.jpeg)

Individual Material database for each piping code

ISO 14692 database

- Contains fc factor
- Contains Gxx factor
- And everything to perform accurate professional analysis, just need ask the manufacturer to provide the data for this table

![](_page_51_Figure_6.jpeg)

![](_page_51_Picture_7.jpeg)

![](_page_52_Figure_1.jpeg)

PASS/START-PROF has professional analysis abilities needed for Process and Power Piping Stress Analysis:

- Nonlinear analysis of gaps, friction, one-way restraints, rotating rods, etc.
- Special algorithm that improves the nonlinear model convergence on-the-fly without manual tuning (gaps and one-way restraints cycling, friction force cycling etc.). We receive from users the models that didn't converge, put it into our collection and continuously improve that algorithm for past 55 years. It allow to achieve convergence in 99.9% models
- Nozzle, tee, bend flexibilities and SIF (Code, ASME B31J, WRC 537/297, PD 5500, FEA)
- Nozzle, pump and other equipment automatic checks (API, ISO, NEMA standards)
- Optimal automatic variable and constant spring selection using manufacturers catalogue

![](_page_53_Picture_7.jpeg)

![](_page_54_Figure_1.jpeg)

Calculate creep stresses in operating state and after cooling down (relaxation)

Calculate support loads with creep effect after cooling down with creep self-springing effect (ASME B31.3 319.2.3 a)

![](_page_55_Figure_3.jpeg)

![](_page_55_Picture_4.jpeg)

Calculate creep stresses in operating state and after cooling down (relaxation)

Calculate support loads with creep effect after cooling down with creep self-springing effect (ASME B31.3 319.2.3 a)

![](_page_56_Figure_3.jpeg)

#### 319.2.3 Displacement Stress Range

 $(a)$  In contrast with stresses from sustained loads, such as internal pressure or weight, displacement stresses may be permitted to attain sufficient magnitude to cause local yielding in various portions of a piping system. When the system is initially operated at the condition of greatest displacement (highest or lowest temperature, or greatest imposed movement) from its installed condition, any yielding or creep brings about a reduction or relaxation of stress. When the system is later returned to its original condition (or a condition of opposite displacement), a reversal and redistribution of stresses occurs that is referred to as self-springing. It is similar to cold springing in its effects.

**Often the greatest stresses and support loads are in cold state after creep relaxation due to selfspringing!**

![](_page_57_Figure_1.jpeg)

EN 13480 creep stresses are calculated automatically without any user's manual efforts

e) For the combination of sustained loads and restrained thermal expansion loads

$$
\sigma_4 = \frac{p_c \ D_0}{4e_n} + 0.75i \frac{M_A}{Z} + i \frac{M_C}{Z} + \sigma_{MT} + \frac{\sigma_{PT}}{2} \le f_h + f_a
$$
, and  $0.75i \ge 1.0$ 

EN 13480 database contains all needed information for creep analysis

![](_page_58_Picture_27.jpeg)

 $(116.5)$ 

![](_page_58_Picture_6.jpeg)

START-PROF calculates the cold state after cooling down from the hot state. It allows to get more realistic expansion stress range

![](_page_59_Figure_2.jpeg)

Minimum Design Metal Temperature (MDMT) calculation according to 323.2.2 (a), (b), (d), (e), (f), (g), (h), (i), (j) of ASME B31.3-2018.

Material database contains all needed data.

![](_page_60_Figure_3.jpeg)

![](_page_60_Figure_4.jpeg)

#### Table A-1 Basic Allowable Stresses in Tension for Metals (Cont'd)

Numbers in Parentheses Refer to Notes for Appendix A Tables; Specifications Are ASTM Unless Otherwise Indicated

![](_page_60_Picture_104.jpeg)

PASS/START-PROF calculates the MDMT according to figure 323.2.2A and figure 323.2.2B depending on the calculated stress ratio if user select appropriate option in project settings, taking into account the code requirements 323.2.2 (g), (h), (i).

After analysis the output report table is provided. For each pipe START-PROF show if the impact test is needed or not

![](_page_61_Picture_56.jpeg)

Hyure 323.2:2A Minimum Temperatures Without Impact Testing for Carbon Steel Materials able A-1 or Table A-18t for Designated Curve for a Listed Moterial: see Table 333 3 3A for Tabular Values **Constituted This Associate 17 Inc. Minimum 1841** 

Embral Titulssen, T. rare (Note 11)

Figure 323.2.2B Roduction in Lowest Exemption Temperature for Steels Without Impact Testis (See Table 199 3.30 for Tabular Values)

![](_page_61_Figure_6.jpeg)

![](_page_61_Picture_7.jpeg)

**IPING AND EQUIPMENT** 

 $\pm$ 

 $\triangledown$  1 (0)

Name

OPE

 $1.1(0)$  occ $1.1$ 

Alternative occasional allowable calculation for elevated temperature fluid service 302.3.6 (2) ASME B31.3-2018, added appendix V.

"Time duration", "Alternative Occasional" options in operating mode editor.

Larson-Miller constant "C" in ASME B31.3 material database.

![](_page_62_Picture_200.jpeg)

![](_page_62_Picture_5.jpeg)

include same or like material, weld metal composition, and

 $(-a)$  the weld strength reduction factor times 90%

Automatic Creep-Rupture Usage Factor calculation according to ASME B31.3-2018 Appendix V (V303.1-V303.3)

#### V303.2 Determine Creep-Rupture Usage Factor

The usage factor,  $u$ , is the summation of individual usage factors,  $t_i / t_{ri}$ , for all service conditions considered in para. V303.1. See eq. (V4).

 $u = \sum_{i} (t_i/t_{ii})$ 

#### where

- $i =$  as a subscript, 1 for the prevalent operating condition;  $i = 2$ , 3, etc., for each of the other service conditions considered
- $t_i$  = total duration, h, associated with any service condition, *i*, at pressure,  $P_i$ , and temperature,  $T_i$
- $t_{ri}$  = as defined in para. V303.1.4

#### V303.3 Evaluation  $(V4)$

The calculated value of  $u$  indicates the nominal amount of creep-rupture life expended during the service life of the piping system. If  $u \leq 1.0$ , the usage factor is acceptable including excursions. If  $u > 1.0$ , the designer shall either increase the design conditions (selecting piping system components of a higher allowable working pressure if necessary) or reduce the number and/or severity of excursions until the usage factor is acceptable.

![](_page_63_Picture_92.jpeg)

![](_page_63_Picture_12.jpeg)

Thermal Bowing Analysis – phenomenon occurs when a horizontal pipe is filled partially by hot or cold fluid (LNG). Many thermal bowing occurrences cause unexpected damage to the piping or supporting structure

Pipe Properties

1.2 NP5 8 SCH 40

Main Additional

troinctions Projections Ploin Length

**DY** 

DZ. Pipe Propertie Outer Diameter

Wall Thirliness Mill Tolerance

Forces Pressure Temperature Thermal Gradient

Pos **Institution** 

Rud

**Fluid Densty** 

**Twat Pressure** Uniform Weight

Compion Allowance Material

Manufacturing Technolog

Calculate Pipe Weight Automatically

Pipe is Buried

219.1

 $12.5$ 

4106.8

 $L$  568

 $L$  300

Cance

Electric-welded

kgf/m

kaf/m

kg/m3

![](_page_64_Figure_2.jpeg)

Automatic generation of a wind, snow, ice, seismic loads according to 18 national codes

![](_page_65_Picture_10.jpeg)

PASS/START-PROF + PASS/HYDROSYSTEM Allows to Water Hammer Surge Analysis

- 3D piping Models converted automatically from START-PROF to HYDROSYSTEM and back
- 3D loading is converted simultaneously for all nodes in the system at the same moment of time

![](_page_66_Figure_4.jpeg)

#### PASS/Start-Prof | START-Elements

Pipe wall thickness calculator and bend wall thickness calculator for all piping codes.

All pipe and fitting wall thicknesses are automatically checked before every run of the pipe stress analysis according to the selected code.

![](_page_67_Picture_3.jpeg)

![](_page_67_Picture_4.jpeg)

#### PASS/Start-Prof | START-Elements

Pipe Span Length Analysis

Longitudinal Stability Analysis

![](_page_68_Picture_3.jpeg)

![](_page_68_Picture_4.jpeg)

#### PASS/Start-Prof | START-Elements

Calculate Wall Thickness Under Vacuum and External Loading

PIPING AND EQUIPMENT<br>ANALYSIS & SIZING SUITE

Simple Expansion Loop Analysis

![](_page_69_Picture_27.jpeg)

- No need to create the load cases manually
- Save a lot of time and protect from mistakes
- Operation Mode Editor will do this job for you
- Easy to understand and change
- No limit on pressure, temperature number

![](_page_70_Picture_6.jpeg)

67 complex load cases are automatically generated based on simple five START-PROF operating modes

![](_page_70_Picture_73.jpeg)

Different operating modes can have different:

- Temperatures 1-∞
- Pressures 1-∞
- Fluid weight 1-∞
- Restraint displacements 1-∞
- Forces and moments, uniform loads 1-∞
- Insulation layers and density, weight  $1-\infty$
- No limit on pressure, temperature, etc. number
- No limit on operation mode number
- Load cases created automatically
- Interactive reports are compiled automatically for all operating modes

![](_page_71_Figure_12.jpeg)

![](_page_71_Picture_13.jpeg)
Full scope of the needed interactive reports after analysis

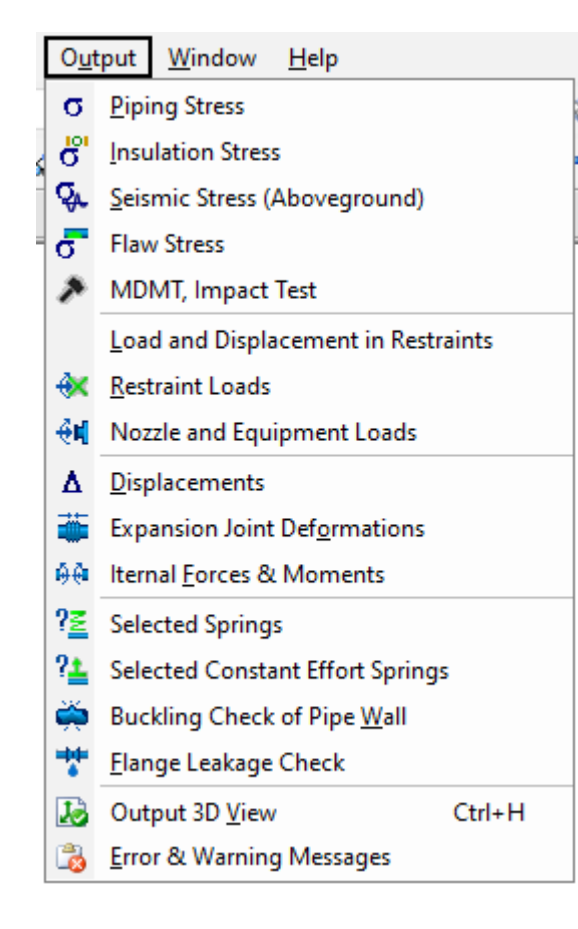

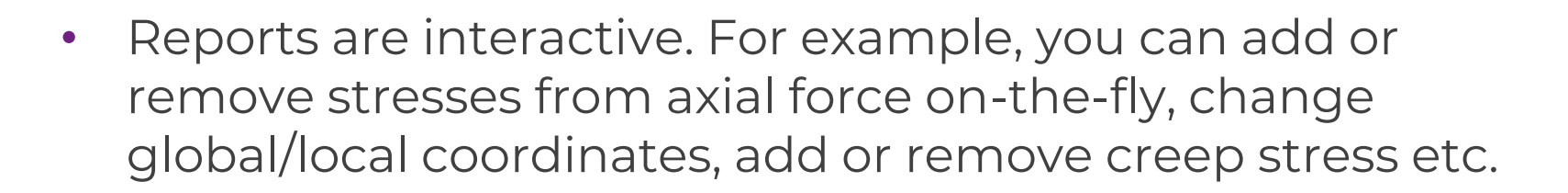

Reports can be copied to MS Excel

- Reports can be exported into MS Word
	- Free Viewer is Available You can send your piping model to customer, who can open it using viewer and review piping model and all analysis results

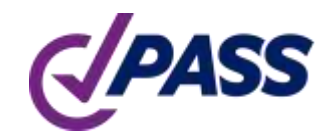

## PASS/Start-Prof | Features

Function 'Copy Whole Model'.

Allows to copy whole piping model as an object into clipboard. After that you can insert this interactive model into any other software like MS WORD, EXCEL etc.

You can rotate, pan zoom the model right inside MS Word

You can add interactive into report in MS Word and send to your customer for review

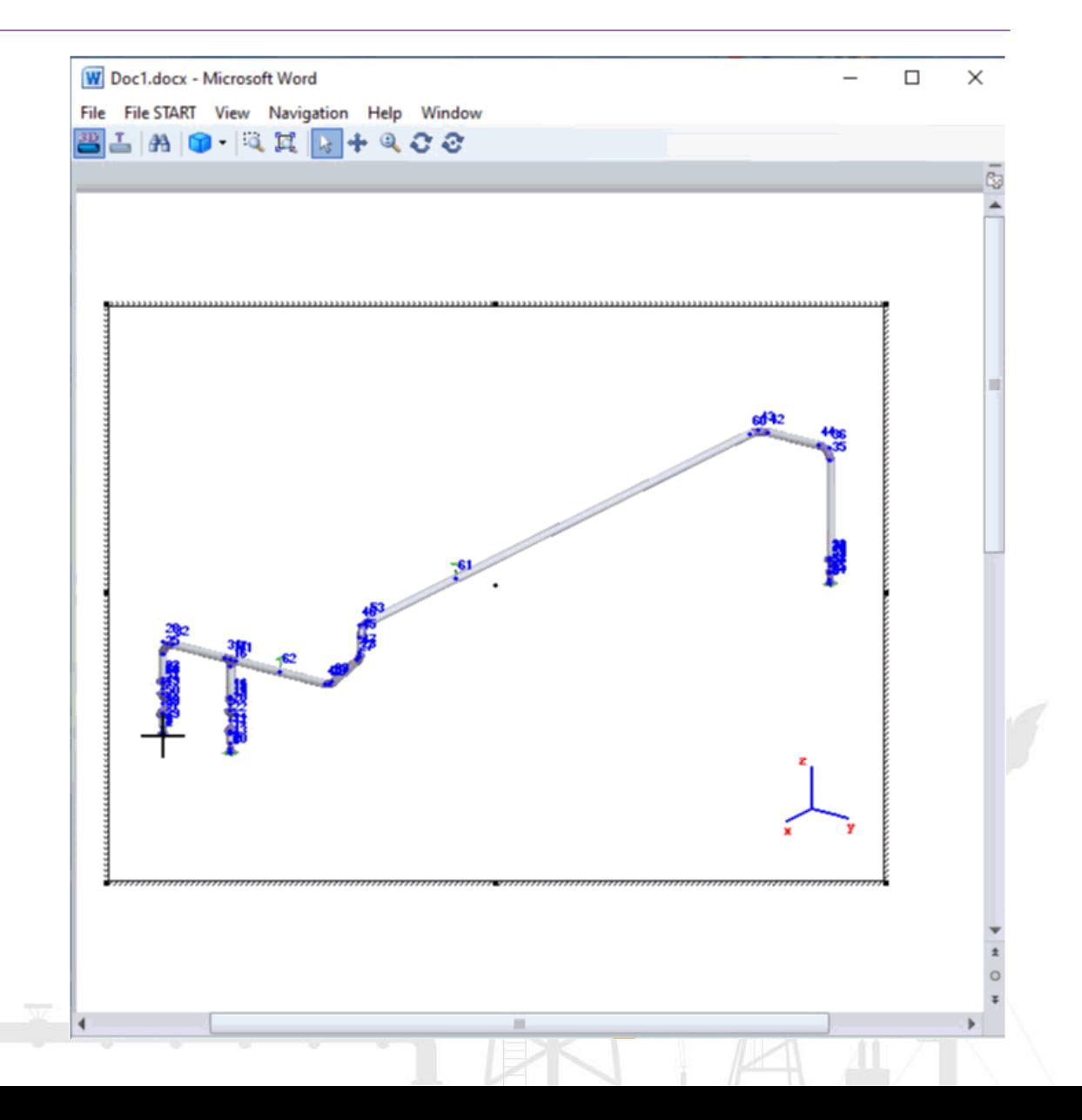

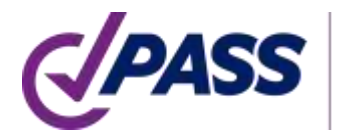

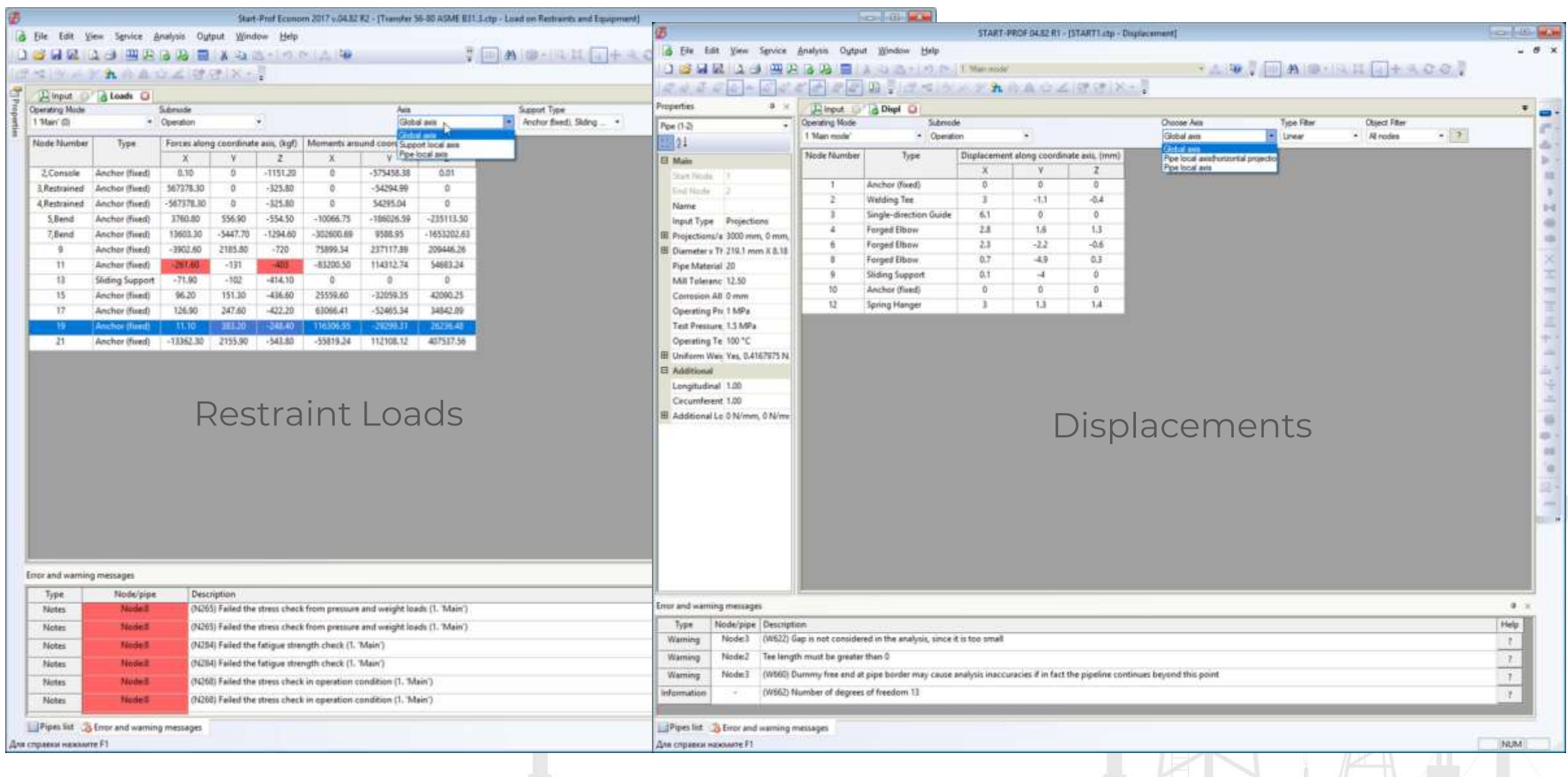

- Stress report show all used equations
- You can add/remove stress from axial force
- Activate individual features for each pipe stress code
- Cells where the check fails has a red color
- Messages about stress check fail duplicated in the errors and warning window

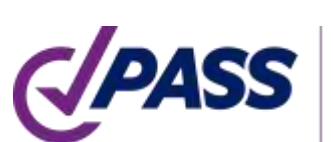

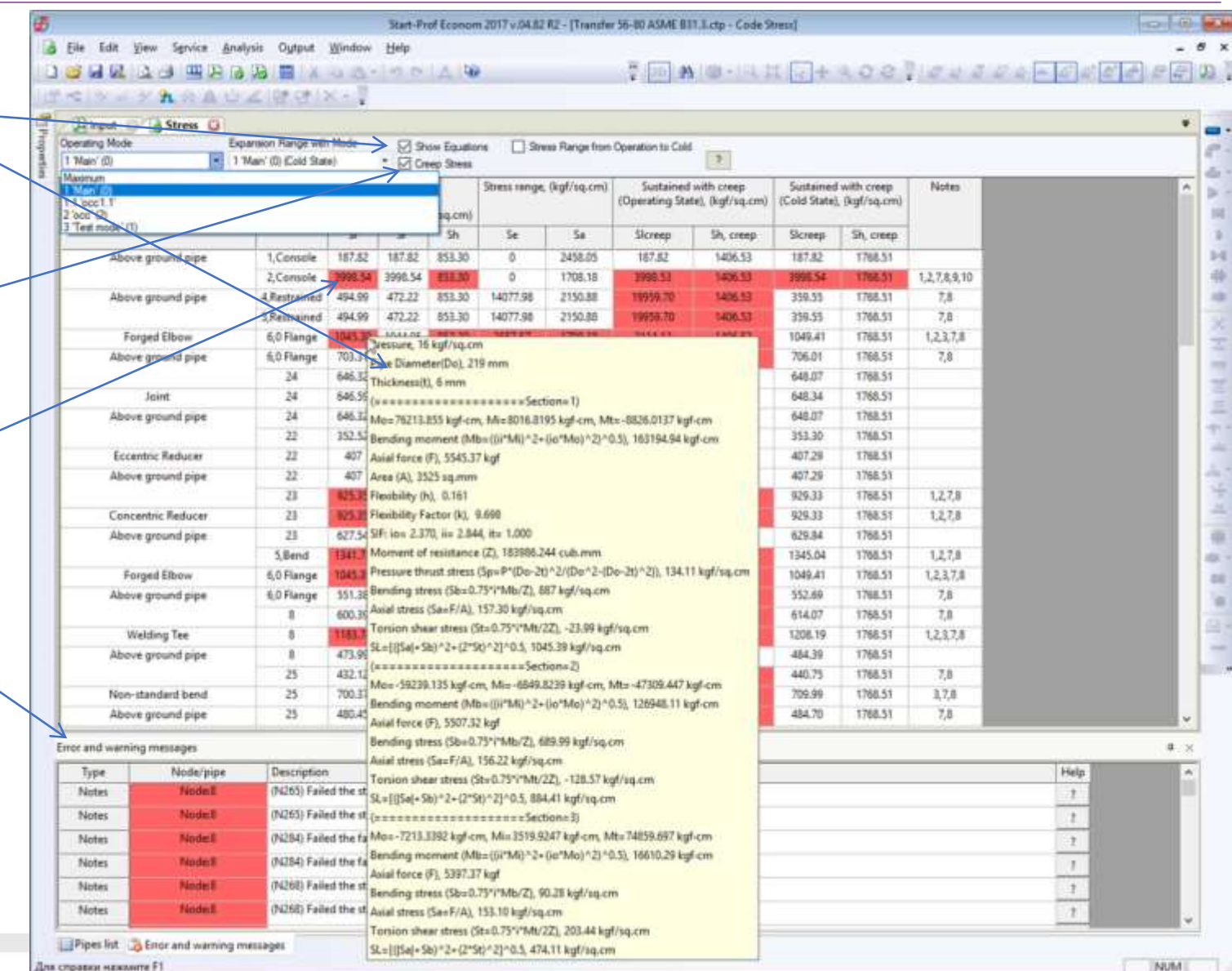

PASS/START-PROF has smart warnings in error checker.

It show all engineering warnings like support is lifting off, support loads are greater than allowable, expansion joint deformation exceed the limits, buckling analysis failed, flange leakage failed, spring hanger variable range greater than 25%, spring load in one of load cases is greater than allowable, rod rotation exceed the limit and many others.

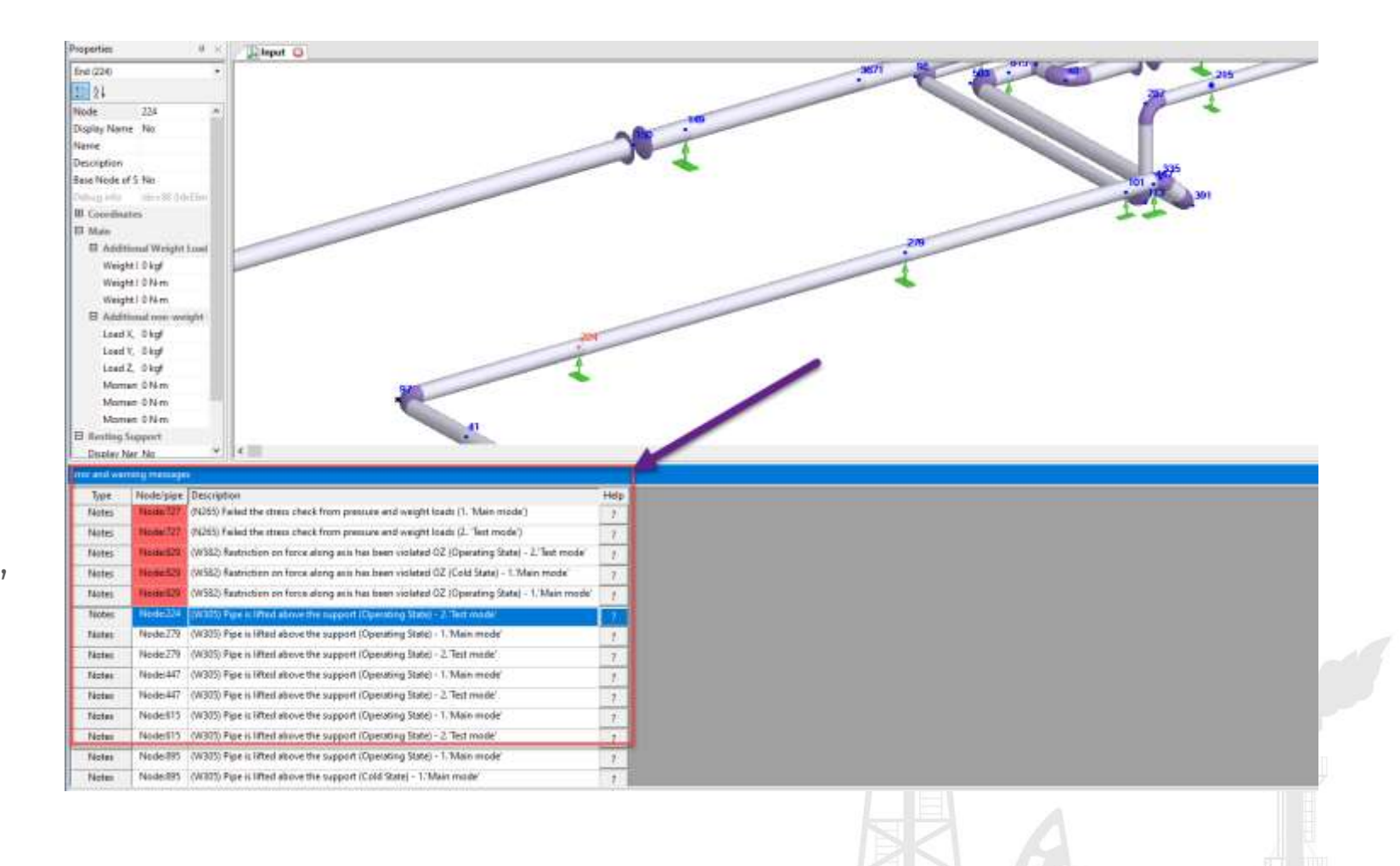

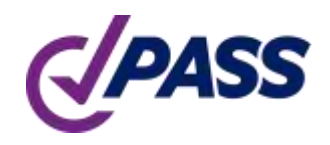

## PASS/Start-Prof | Features

Change of the model units available at any moment of time on-the-fly, even after analysis is done.

The units are always displayed for each input field.

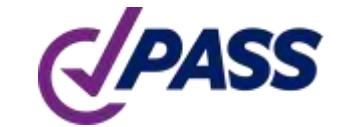

PIPING AND EOUIPMENT ANALYSIS & SIZING SUITE

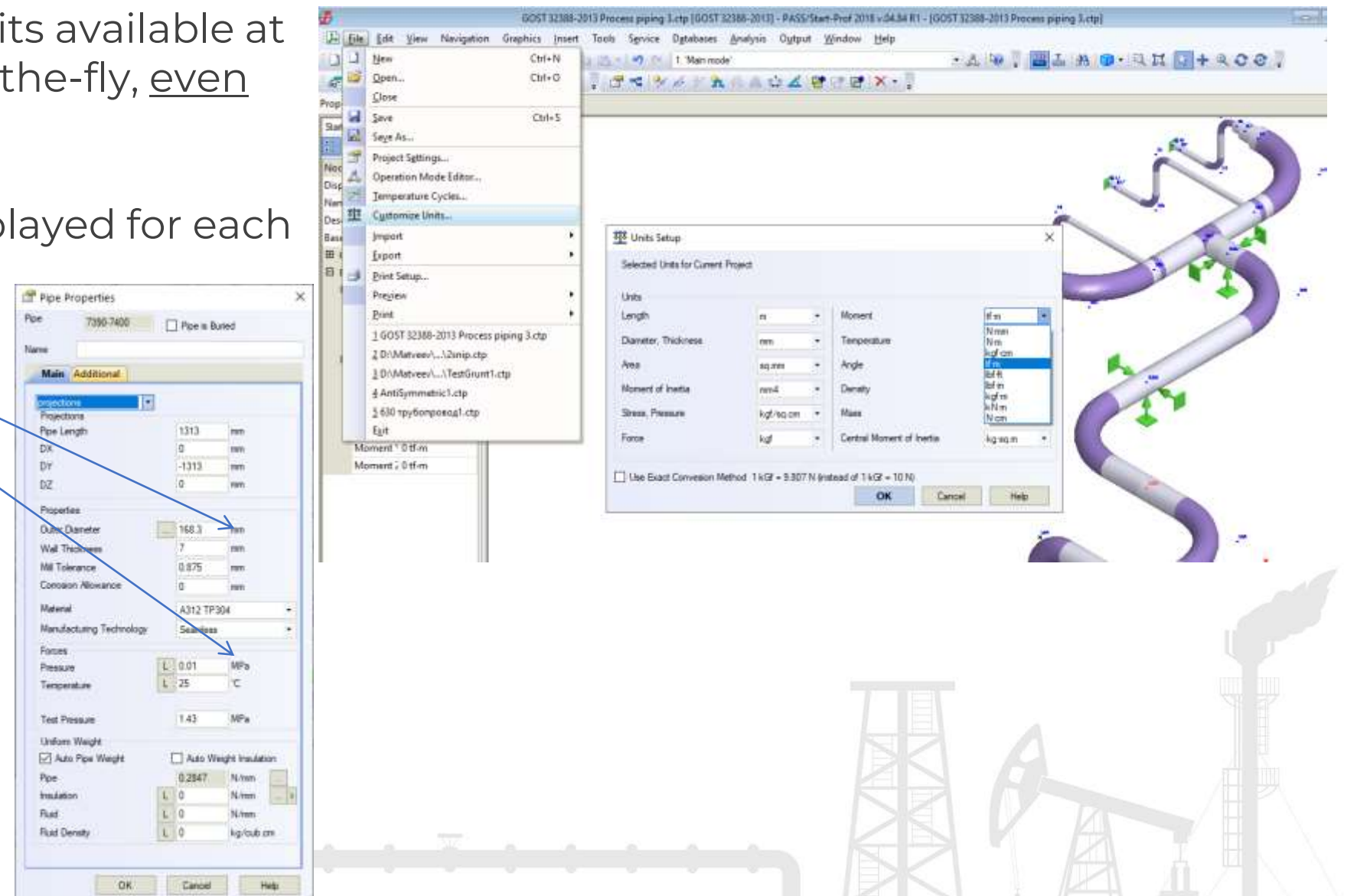

## PASS/Start-Prof | Features

- Each piping system project is stored in just one file
- Thumbnails for windows explorer. You can preview all piping models right in the explorer before opening the file
- Fast opening even big models
- High speed of stress analysis and working with a really big models

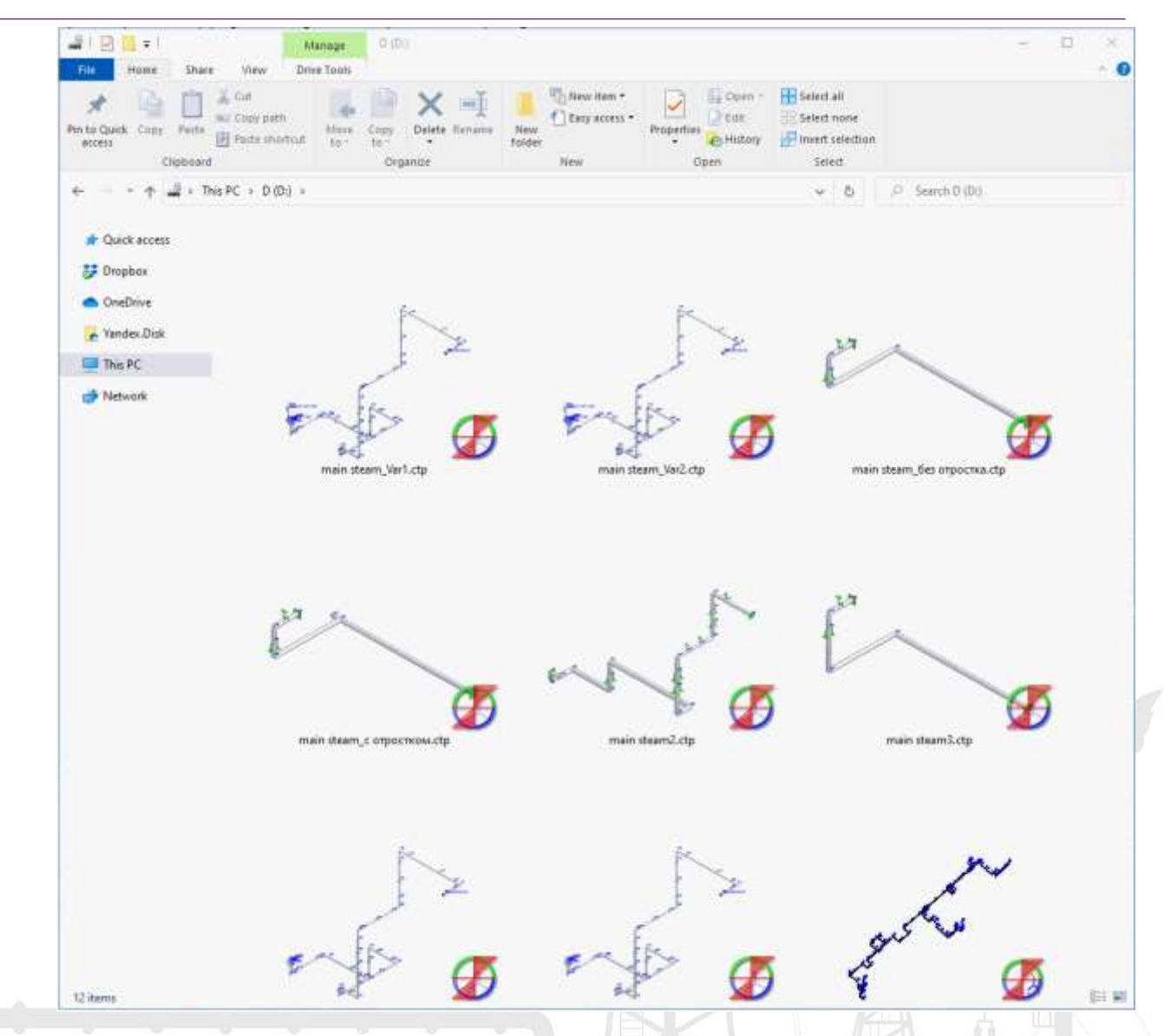

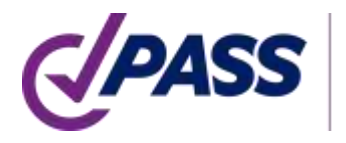

## PASS/Start-Prof | Reliability

Full Verification and Validation manual. Added a lot of verification examples, compared to manual calculations and other software.

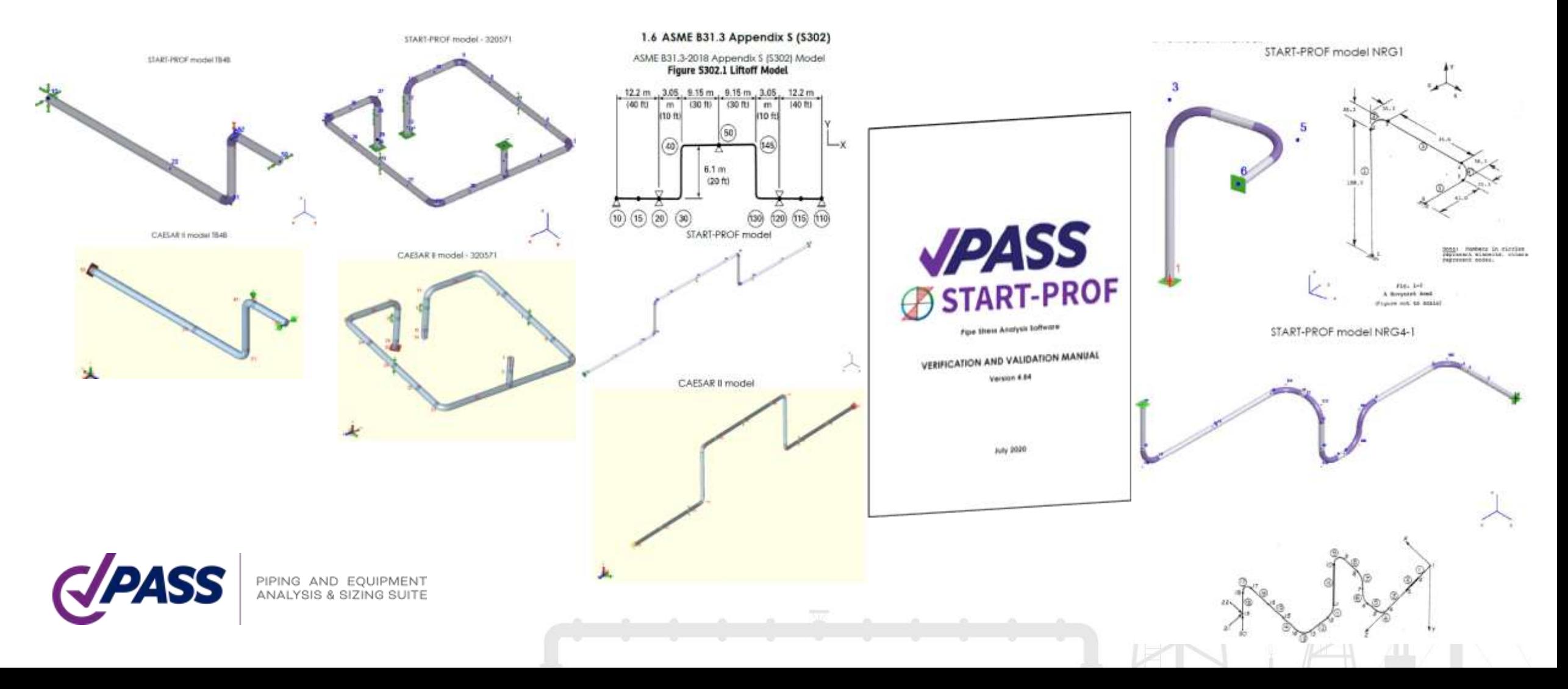

Each new PASS/START-PROF release is:

- Automatically verified on more than 300 examples with previous versions (quality assurance system).
- Checked manually with group of pipe stress experts (testers).
- Each release pass through 1-3 pipe stress training with 10-20 students before official release.
- After release, all bugs reported by our 2000 companies active users are quickly fixed and new release is provided.

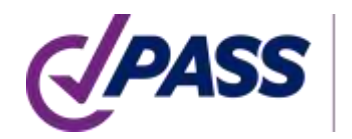

## PASS/Start-Prof | Licensing

### Configurations/Pricing Options

#### PASS/Start-Prof Complete Advanced

Simulation and sizing for any piping network considering all applicable national codes.

### PASS/Start-Prof **Complete Standard**

configuration includes only worldwide popular standarts.

#### PASS/Start-Prof **Process Advanced**

Simulation and sizing for piping networks based on applicable national codes for process plants as well as for gas and oil transportation systems.

#### PASS/Start-Prof Process Standard

configuration includes only worldwide popular standarts. PASS/Start-Prof Power PASS/START-PROF Advanced HDPE+FRP Simulation and sizing for any

piping networks based on

applicable national codes for

power generation piping as

PASS/Start-Prof Power

configuration includes only

worldwide popular standarts.

well as for central heating

networks.

Standard

Piping stress analysis of high density polyethylene and/or fiberglass reinforced plastic piping systems.

**Configurations Comparison** 

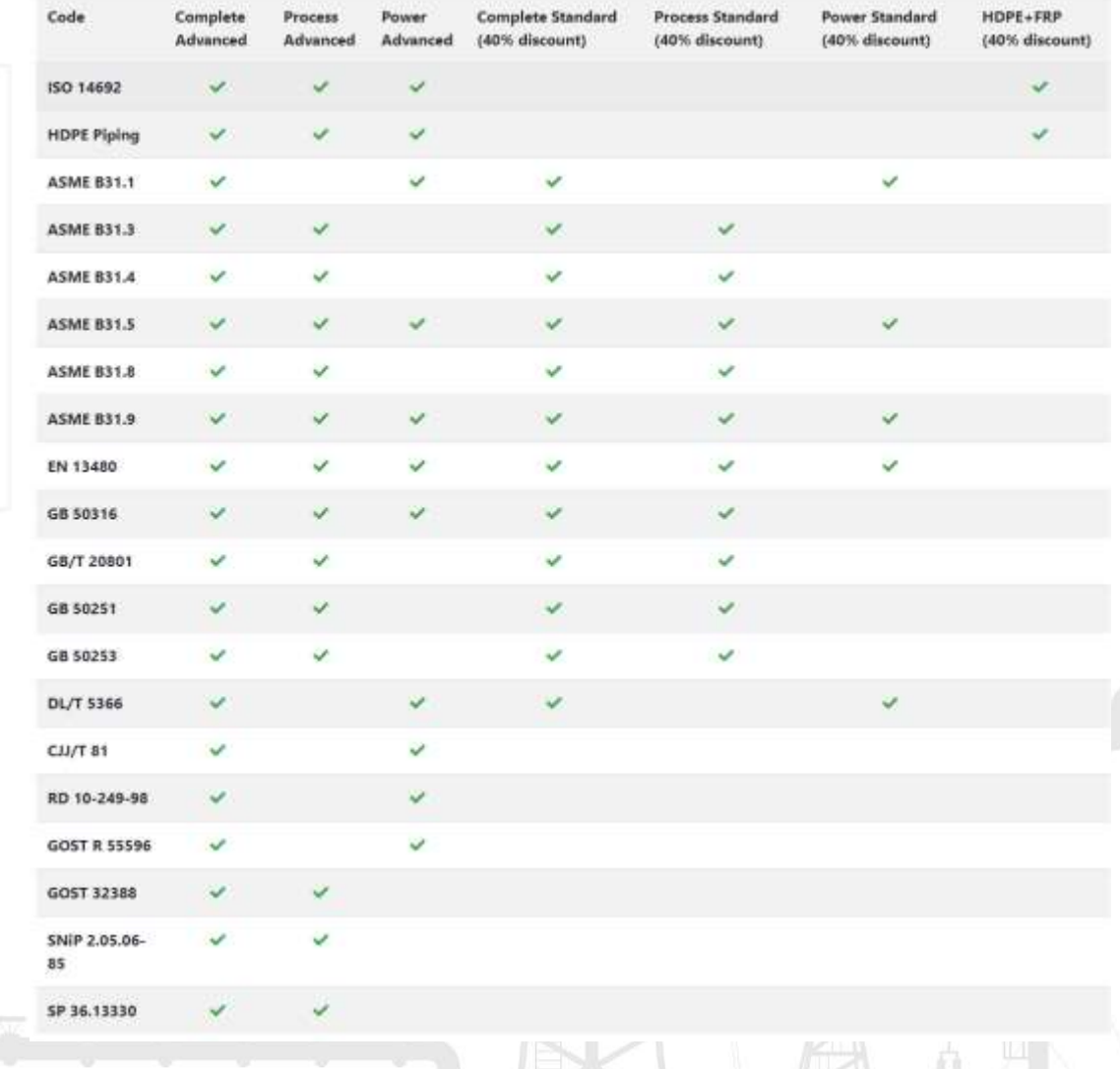

- Permanent License at Affordable Price (+1 year maintenance for free!)
- Maintenance Renew 1 Year: 25%

PIPING AND EQUIPMENT ANALYSIS & SIZING SUITE

- Annual License: 40%
- Semi-Annual License: 25%

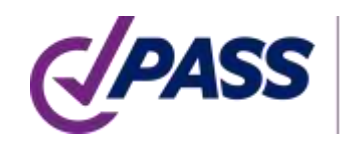

## PASS/Start-Prof | Resources

Subscribe to our Social Media to Learn More!

- Web site: [www.passuite.com](http://www.passuite.com/)
- YouTube Channel: [www.youtube.com/passuite](http://www.youtube.com/passuite)
- LinkedIn: [www.linkedin.com/company/passuite/](https://www.linkedin.com/company/passuite/)
- Facebook: [www.facebook.com/PASSuite](https://www.facebook.com/PASSuite)
- Twitter: [twitter.com/passuitecom](https://twitter.com/passuitecom)
- More than 50 articles about pipe stress analysis and PASS/START-PROF features <https://whatispiping.com/category/start-prof>

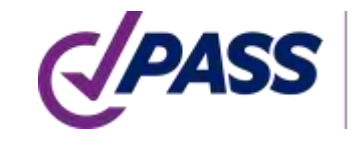

## PASS/Start-Prof | Resources

Subscribe our YouTube channel, you will find a lot of PASS/START-PROF training videos

[www.youtube.com/passuite](http://www.youtube.com/passuite)

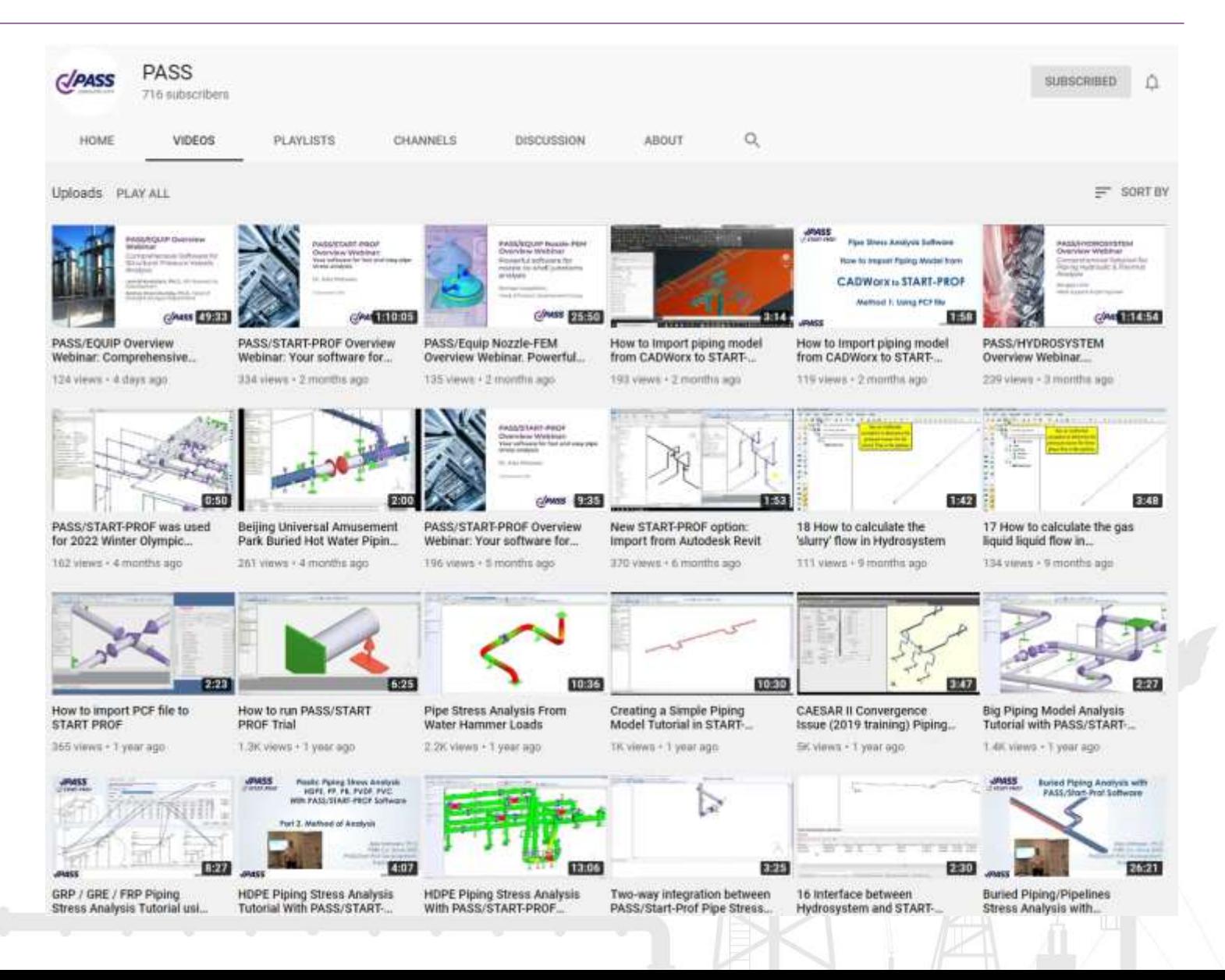

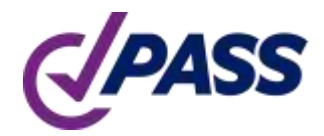

PIPING AND EQUIPMENT ANALYSIS & SIZING SUITE P: +7 495 225 94 32 E: sales@passuite.com E: support@passuite.com W: www.passuite.com

# Q & A

## Get a Free 30-days PASS Trial License: demo.passuite.com

Watch recording of the webinar: www.youtube.com/passuite

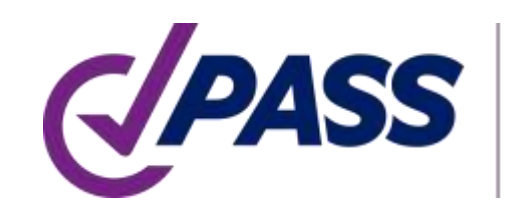

PIPING AND EQUIPMENT<br>ANALYSIS & SIZING SUITE

P: +7 495 225 94 32 E: sales@passuite.com E: support@passuite.com W: www.passuite.com

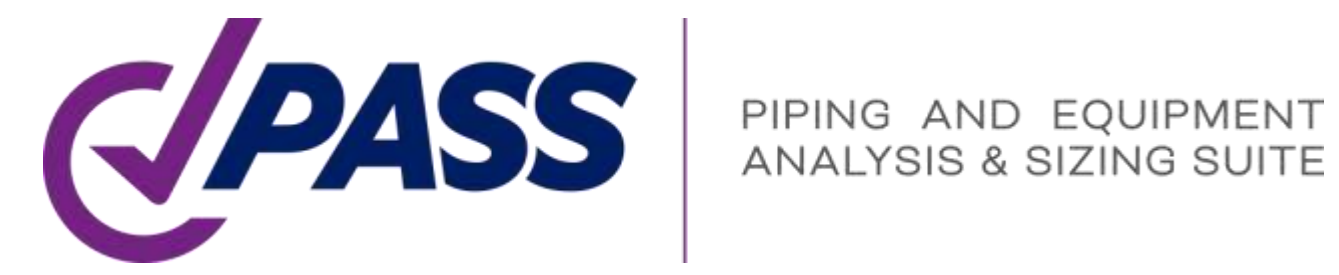

# Thank YOU!